بسم الله الرحمن الرحيم

# **دورة 5Html**

**تقديم: أنيس حكمت أنيس أبوحميد Anees\_hikmat@yahoo.com :ايميل**

ملاحظة: هذا العمل مجاني خالص لوجه الله تعالى، لا يجوز بيعه او احتكاره....

#### مقدمة

الحمد لله الذي بحمده تتم النعم، الحمد لله رب العالمين، بفضل من الله تعالى سنبدأ بدورة htmls، حيث سيتم التطرق لما هو جديد عن ال html، راجياً من الله تعالى أن يوفقنا لخير العمل ويجزينا واياكم خير الجزاء، وأن ينفع بنا وبكم امتنا الاسلامية، وأن يجعلنا عزا للاسلام والمسلمين.. اللهم آمين.

\*) ملاحظة: اخواني هذا العمل مثله مثل أي عمل بشري، يصبب الانسان به، وقد يخطئ، فإن أصبنا فبفضل من الله تعالى، وإن أخطئنا فمن أنفسنا .. نسأل الله تعالى التوفيق لي ولكم ولشباب المسلمين ..

ملاجظة: حاول أن لا تتعجل وأنت تستعرض الشرائح ... قم بكتابة كل مثال ...جرب . ثم انطلق. ايضـا هناك دروس تعتمد على سابقاتها ..لذلك ..تسلسل باسلوب منهجي ...

الفهرس ١ ( هذا الفهرس يستعرض فقط العناويين الرئيسية، وكل عنوان رئيسي قد يحتوي من . الى ١٣ عنوان فرعى أكثر أو أقل)

- ما هي ال html5؟
- 0 خصائص بعب أن تعلمها عن ال Html5
	- Html5 new tag o
		- <u>Canvas</u> o
	- Drag and Drop o
		- <u>ہ فیدیو </u>
		- Audio o
		- Input type o
	- Form Elements o

الفهرس ( هذا الفهرس يستعرض فقط العناويين الرئيسية، وكل عنوان رئيسي قد يحتوي من . الى ١٣ عنوان فرعى أكثر أو أقل) ٢

- New Form Attributes and New Input Attributes o
	- Semantic Elements o
	- **HTML5 Web Storage o** 
		- Application cache  $\circ$ 
			- Web Worker o
				- SSE o
				- **MATHML o**

# 1( ما هي ال 5html؟

5Html عبارة عن معٌار جدٌد لل html ....

والسبب في ظهورها هو التطور الكبير الذي حصل على شبكة الانترنت، ومع انها حتى هذه اللحظة لحظة كتابة هذا الشرح البسيط- يتم العمل لتطويرها الى أن الكثير من الخصائص تم اضافتها للمتصفحات الرئيسية، ولكن لا يوجد متصفح قد دعم جميع هذه الخصائص بشكل كامل حتى الآن، لذلك عند ذكرنا خاصية معينة لل html5، سنقوم باذن الله تعالى بذكر ما هى المتصفحات التي تدعمها من المتصفحات الرئيسية...

#### 2( خصائص جيب ان نعلمها عن 5html

- .html, JavaScript, css على تعتمد html5 ال
- ال 5html قامت بتقلٌل الحاجة الى االضافات الخارجٌة )in-plug (مثل الفالش...
	- ال 5html أفضل فً معالجة لالخطاء.
- ال 5html تقلل من بعض الكود عن طرٌق اضافة tag جدٌدة, تقوم بنفس العمل.

الإنسان المبدع هو الذي يصنع المجسمات الجميلة من أكوام القمامة ..

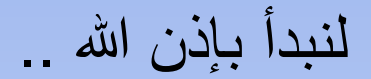

#### **HTML5 NEW TAGS** اختصار ات: Internet Explorer 9+: I9+ Firefox:F Opera:O Chrome:C Safari:S

canvas

#### <canvas>

- <canvas> هو tag تم تصميمه خصيصا ليحتوي على الرسومات الغر افيكية ثنائية البعد <sub>2</sub>D، ومكننا الرسم داخله عن طريق استخدام السكريت، وفي الغالب يكون جافا سكربت.
- من الأمور التي يستطيع احتوئها ال canvas هي الخطوط، المربعات، دو ائر ، الأحر في..
	- المتصفحات التي تدعم هذه الخاصية .( I9+,O,F,C,S)

طريقة كتابة ال canvas..

<canvas id="aneesCanvas1" width="300" height="160"></canvas>

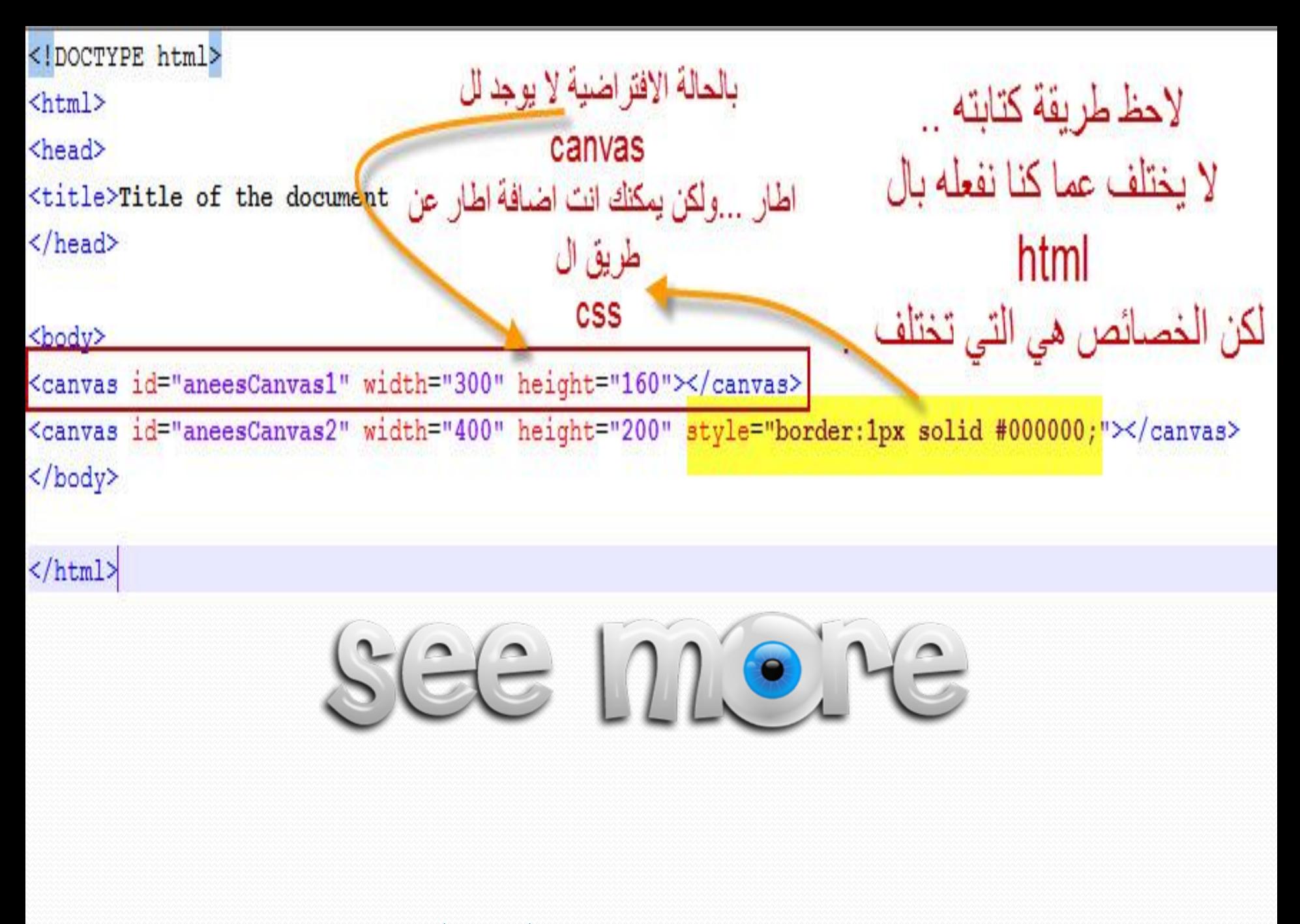

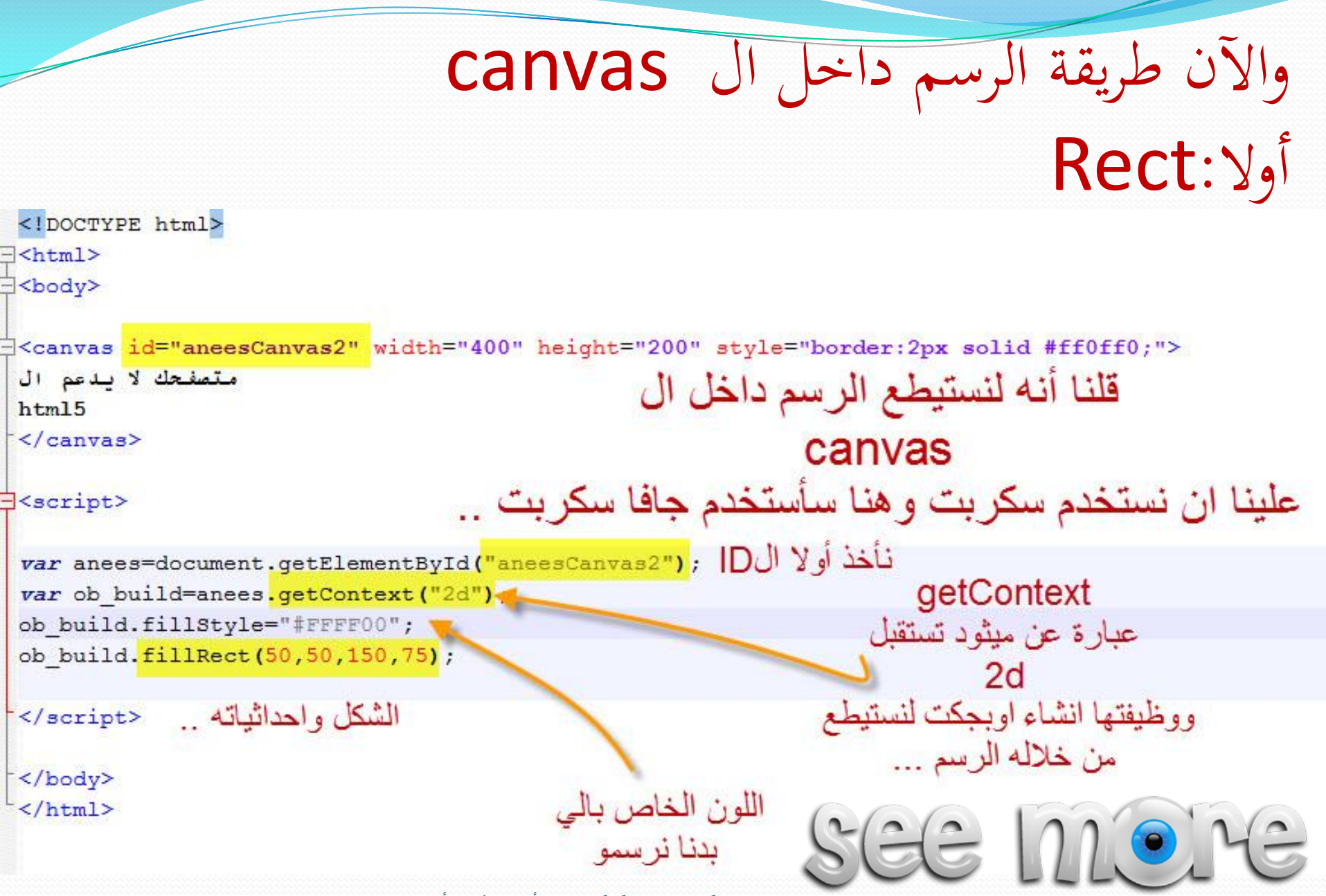

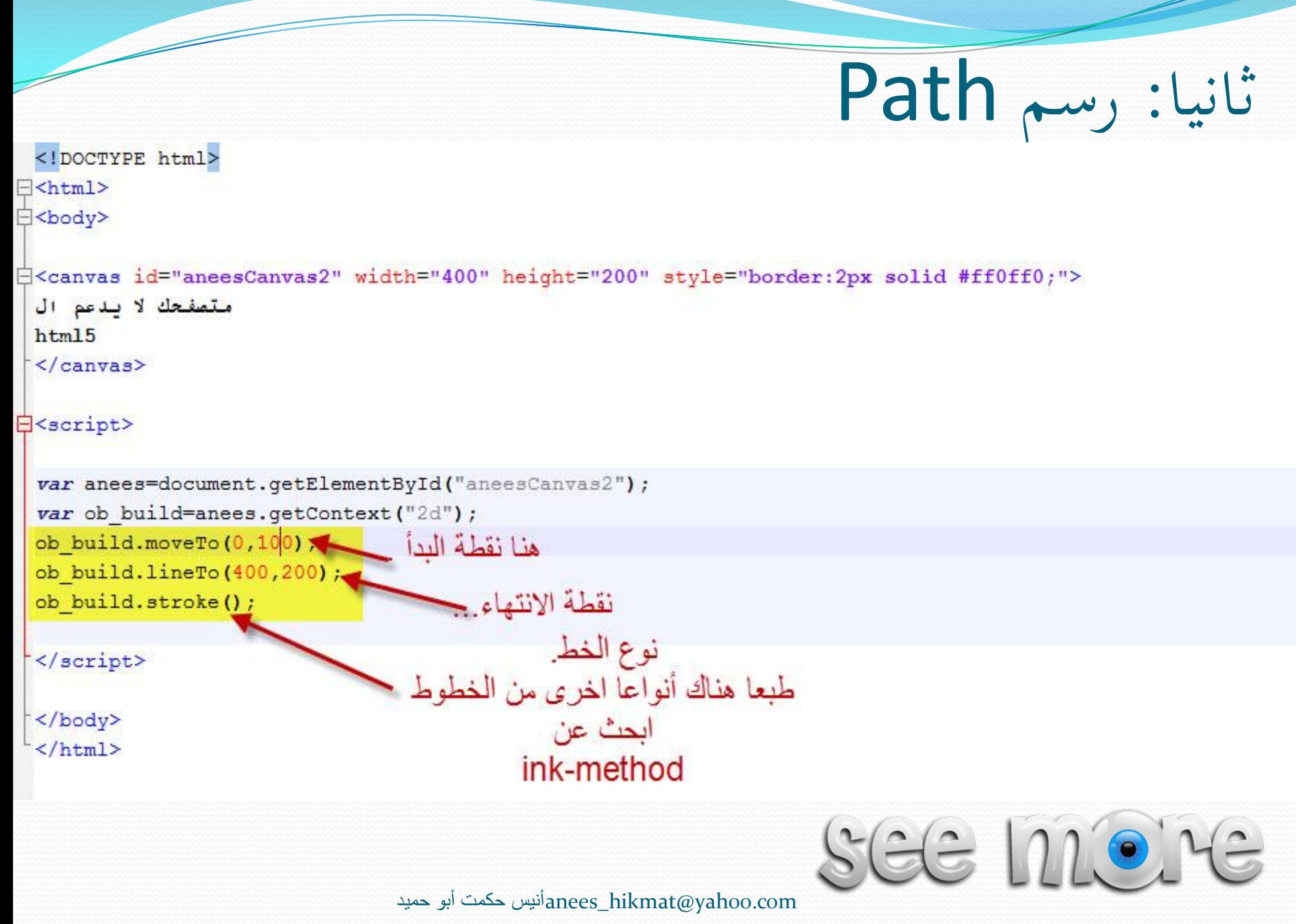

### ثالثا: رسم path curve

-<br>-<canvas id="aneesCanvas2" width="578" height="200" style="border:2px solid #ff0ff0;">

#### متصفحك لا بدعم ال  $h$ tml $5$  $\langle$ /canvas>

#### Seript>

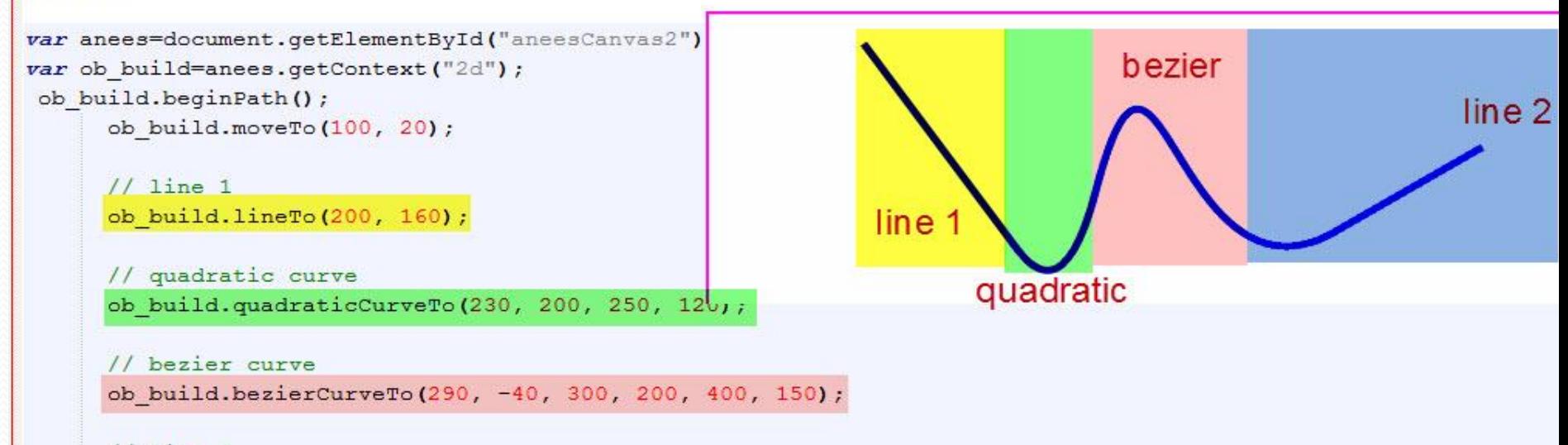

 $11$  line 2 ob build.lineTo(500, 90);

```
ob build.lineWidth = 5;
ob build.strokeStyle = 'blue';
ob build.stroke();
```
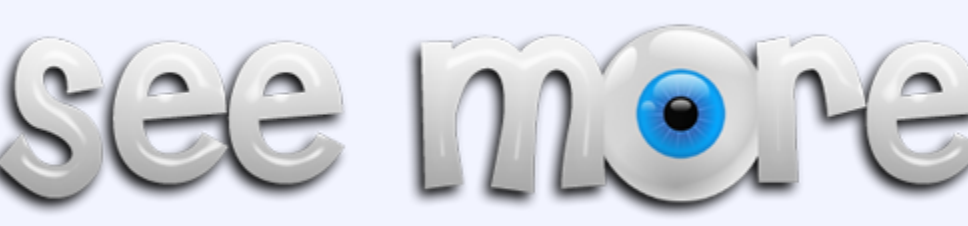

#### $\langle$ /script>

#### Line Join Path :ابعا

```
var anees=document.getElementById("aneesCanvas2");
var ob build=anees.getContext("2d");
// set line width for all lines
      ob build.lineWidth = 25;
      // miter line join (left)
      ob build.beginPath();
      ob build.moveTo(99, 150);
      ob build.lineTo(149, 50);
      ob build.lineTo(199, 150);
      ob build. lineJoin = 'mizer;
      ob build.stroke();
      // round line join (middle)
      ob build.beginPath();
      ob build.moveTo(239, 150);
                                                     ار سم خط الے . .
      ob build.lineTo(289, 50)
      ob build.lineTo(339, 150);
      ob build. lineJoin = "\text{round}"ob build.stroke();
      // bevel line join (right)
      ob build.beginPath();
      ob build.moveTo(379, 150);
      ob build.lineTo(429, 50);
      ob build.lineTo(479, 150);
      ob build. lineJoin = "bevel";
```
ob build.stroke();

anees hikmat@yahoo.comأنيس حكمت أبو حميد

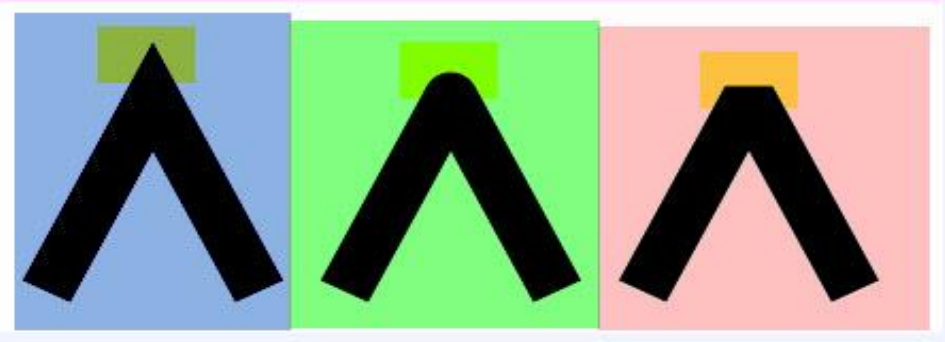

شكل الرأس (لاحظ).. miter, round, bevel

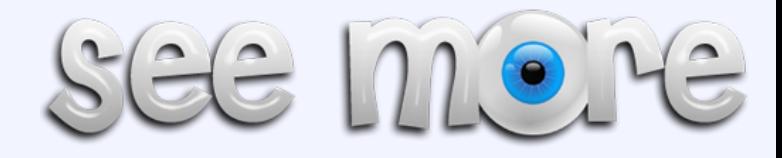

خامسا: رسم صورة (image)

#### <script>

var anees=document.getElementById("aneesCanvas2"); var ob build=anees.getContext("2d"); أوبجكت من نوع لما يصير // set line width for all lines صورة load  $var$  imageObj = new Image(); قم برسم هذه الصورة  $imageObj.config = function()$  { داخل ال ob build.drawImage(imageObj, 69, 50); canvas اسم الصورة أو  $\vert \cdot$ وال 69,50 هذه نقطة  $imageObj.src = '6.jpg'$ امتدادها  $\langle$ /script> البدأ بهذه الصيغة أستطيع تحديد حجم  $imageObj.config = function()$ context.drawImage(imageObj, x, y, width, height); الصورة أيضا ...  $\cdot$  $SGE$   $110$   $12$ anees hikmat@yahoo.comأنيس حكمت أبو حميد

## سادسا: رسم نص ) Text Fill(

الخط ..استطيع تحديد الخصائص ..<br>الحجم، نوع الخط...الخ

var anees=document.qetElementById("aneesCanvas2"); var ob build=anees.getContext("2d"); // set line width for all lines ob build.font = 'italic 40pt Arial'; لون الخط ob build.fillStyle = 'blue'; ob build.fillText('Anees Hikmat!', 150, 100);

</script>

النص ونقطة البدء والانتهاء

 $\bullet$ 

enees hikmat@yahoo.com.أنيس حكمت أبو حميد

 $\Xi$   $\Xi$   $\Box$ 

### Stroke Text) سابعا:رسم نص (

```
var anees=document.getElementById("aneesCanvas2");
var ob build=anees.getContext("2d");
```

```
var x = 80;var y = 110;ob build.font = '60pt Calibri';
                                      عرض الخط
ob build.lineWidth = 3;
// stroke color
ob build. \texttt{strokeStyle} = 'blue';ob build.strokeText('Hello World!', x, y);
```
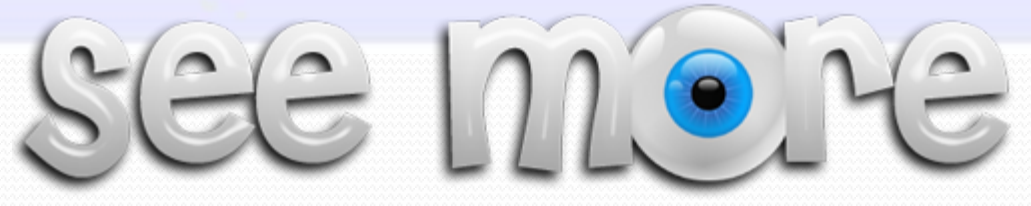

anees hikmat@yahoo.comأنيس حكمت أبو حميد

 **اللهم إنا نسألك زيادة في الدين وبركة في العمر وصحة في الجسد**  وســـــــــــعة <u>فـــــــــــــي</u> الـــــــــــــرزق وتوبــــــــــــة قبــــــــــــل المــــــــــــــوت وشهادة عنـد المـوت ومغفـرة بعـد المـوت وعفـوا عنـد الحسـاب وأمانــا مـن العـذاب ونصععيبا مععن الجنععة وارزقنعسا النظيسر إلمعسى وجهعم ل<sup>ى</sup> الكعيريم اللهـــم ارحــــم موتانــــــــا وموتـــــــا المســــلمين واشــــفي مرضـــــانا ومرضــــــا المســــلمين اللهـم اغفـر للمسـلمين والمسـلمات والمـؤمنين والمؤمنــات الاحيــاء مـنهم والامــوات اللهـــم ارزقنــــي قبـــل المــــوت توبــــة وعنـــد المــــوت وبعــــد المــــوت جنــــة **اللهم ارز ني حسن الخاتمة**

# Drag and Drop

### Drag and Drop

- في ال 15tml أصبح بامكاننا عمل سحب عنصر معين ووضعه في مكان آخر، وهذا .drag and drop سمىٌ
	- ه المتصفحات التي تدعم هذه الخاصية .( I9+,O,F,C,S)
		- شرح الدوال لهذه الخاصٌة :
	- أولا: نضع "draggable="true للي بدنا نسحبو ..وهاي شغلة مهمة
- ثانيا: (dataTransfer.setData("Text",ev.target.id وهذا ما سيحدث عند بدأ عملية السحب، لكي يقوم باخذ نوع البيانات والقيمة الخاصىة بها
- ثالثا: ()preventDefault وهذه الدالة هي التي تمنع المتصفح من التعامل الطبيعي مـع البيانات.(لكي تستطيع تأديّة عملية السحب بنفس الصفحة مثلا، مش يروح يفتح صـفحة ثانية...الخ)
- رابعا: ;("dataTransfer.getData("Text هذه الدالـة هي التـي تستقبل البيانـات عنـد اسقاطها ..
- خامسا: appendChild وتستخدم هذه الدالـة لاضـافة البيانـات الـى العنصـر الذي قمنـا باختيار ه .

```
E<style type="text/css">
 #div1 {width:350px;height:70px;padding:10px;border:1px solid #aaaaaa;}
\frac{1}{2} </style>
E<script>
 function allowDrop(ev)
 ev.preventDefault();
\cdot }
 function draq(ev)
–⊟{
 ev.dataTransfer.setData("Text", ev.target.id);
 \mathcal{F}function drop(ev)
-1ev.preventDefault();
 var data=ev.dataTransfer.getData("Text");
 ev.target.appendChild(document.getElementById(data));
- }
 </script>
 \langle/head>
B<body>
 <p>اسحب الصورة وضعها داخل المستطيل<p>
 <div id="div1" ondrop="drop(event)" ondragover="allowDrop(event)"></div>
 <br>
 <img id="drag1" src="9.jpg" draggable="true" ondragstart="drag(event)" width="336" height="69">
```
anees hikmat@yahoo.comأنيس حكمت أبو حميد

### <video></video>

- اسم ال tag ال ٌحتاج لتوضٌح ^\_^, هذا عبارة عن tag ٌسمح بتضمٌن مكان لعرّض الفيديو داخل الصفحة.
	- هذا ال tag ٌدعم 3 صٌػ للفٌدٌو)WebM,Ogg4,MP).
	- المتصفحات التً تدعم هذا ال Tag وما هً الصٌػ المدعومة لها

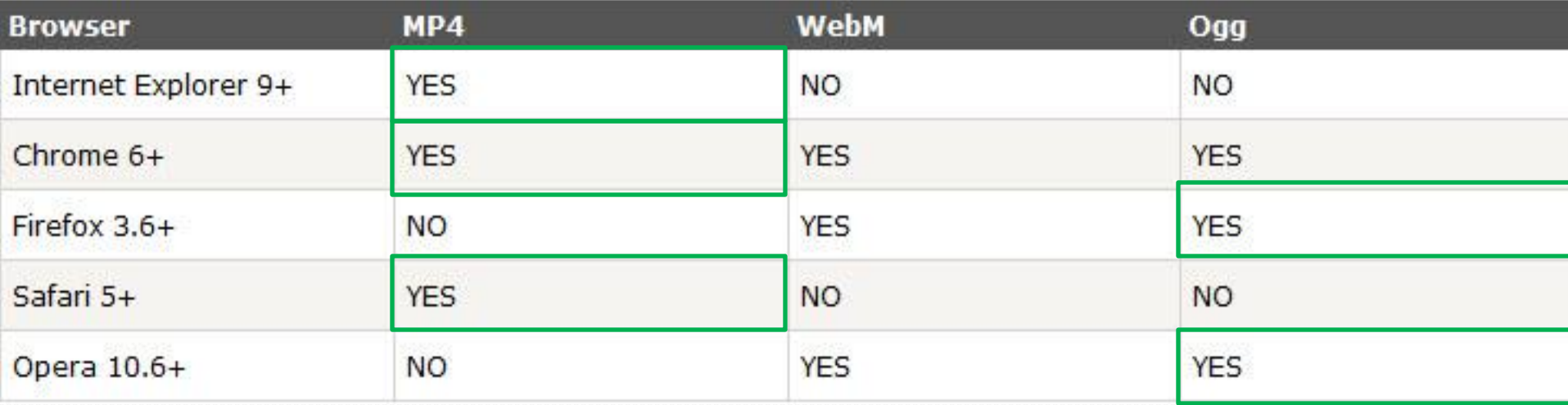

لاحظ أنه عند استخدامك لصيغة MP4)  $\rm{Ogg}$  للفيديو تضمن لا عمل ال tagعلى جميع المتصفحات com.yahoo.com

الطريقة القديمة لكتابة كود تضمين الفيديو..

هذا الكود لا تحتّلجه الآن، لاحظ أيضا انه كان يحتاج فلاش أما مع ال html5 فَاتَنَا لا تَحتَلِجِهِ ٨

<object classid="clsid:d27cdb6e-ae6d-11cf-96b8-444553540000" width="425" height="344" codebase="http:// cabs/flash/swflash.cab#version=6,0,40,0"> <param name="allowFullScreen" value="true" /> <param name="allowscriptaccess" value="always" /> <param name="src"  $value="http://$  $^{\prime\prime}$  /> <param name="allowfullscreen" value="true" /> <embed type="application/x-shockwave-flash" width="425" height=" $344"$  $\mathbf{r}$  $src="http://$ allowscriptaccess="always" allowfullscreen="true">  $\langle$ /embed> </object>

### طريقة استخدام الفيديو في html5

<video id="video1" width="420">

<source src="10.mp4" type="video/mp4">

<source src="10.ogg" type="video/ogg">

Your browser does not support HTML5 video.  $\langle \rangle$ video>

لاحظ طريقة تضمينه ما أبسطها . . نقوم فقط بفتح tag من نو ع فيديو .. source> هذه تحدد الفيديو الذي سيعمل وعند تكرراها . فأنـا قمت بتحديد الصـيغة . الأولى mp4 والثانية ogg . لكي أضمن أان تعمل على جميع المتصفحات (لا تتسى الاصدارات) ..  $SGE$   $n \cdot C$ 

```
بعض الدوال التي يمكن استخدامها مع الفيديو . .
var myVideo=document.getElementById("AneesVideo2");
function playOrPause()
\mathbf{H}جملة شرط ..
if (myVideo.paused)
                         اذا كان متوقف اعمل
  myVideo.play();
                             تشغيل play
eIse
  myVideo.pause();
                        وإذا كان شغال اوقفه
-1function BigScreen ()
                      نستطيع من خلال هذه الدالة التحكم بحجم الفيديو ..
myVideo.width=860;
function SmalScreenl()
\exists fmyVideo.width=120;
1
function NormalScreen ()
                                        e e \cap emyVideo.width=420;
\rightarrow
```
<video id="AneesVideo2" width="420" autoplay> <source src="11.mp4" type="video/mp4"> <source src="10.ogg" type="video/ogg"> متصفحك لا يدعم الفيديو </video></br>

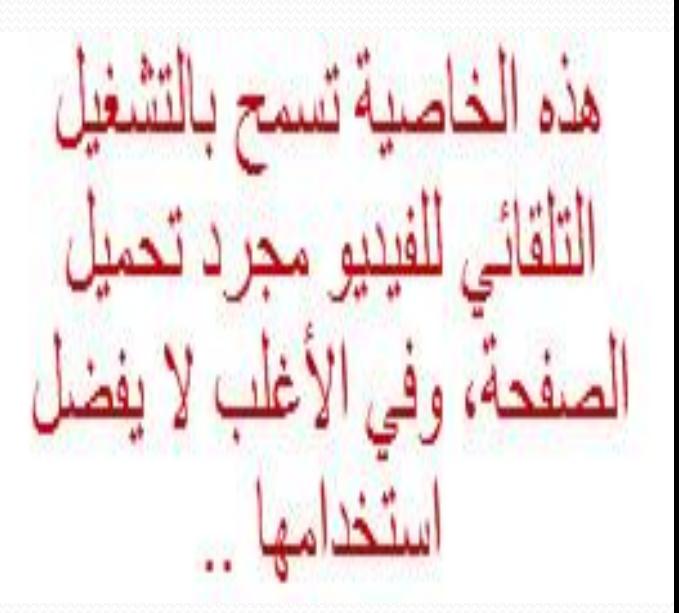

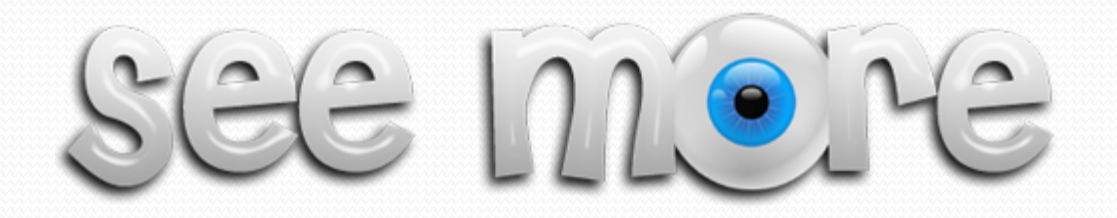

علم العليم و عقل العاقل اختلفا  **اي الذي منهما د احرز الشرفا** فالعلم قال انـا احرزت غايته  **والعقل ال انا الرحمن بي رفا فأفصح العلم افصاحا و ال له بأينا الله في فرقانه اتصفا فبان للعقل ان العلم سيده فقبل العقل رأس العلم وانصرفا**

#### <audio></audio>

هذه الخاصية ^\_\_^، بعرف سهلة ^\_^، هذه الخاصية تسمح لنا بتضمين مقطع صوت داخل الصفحة، ولا تحتاج أيضا plug-in.

المتصفحات التً ٌدعمها هذا ال tag مع الصٌػ ...

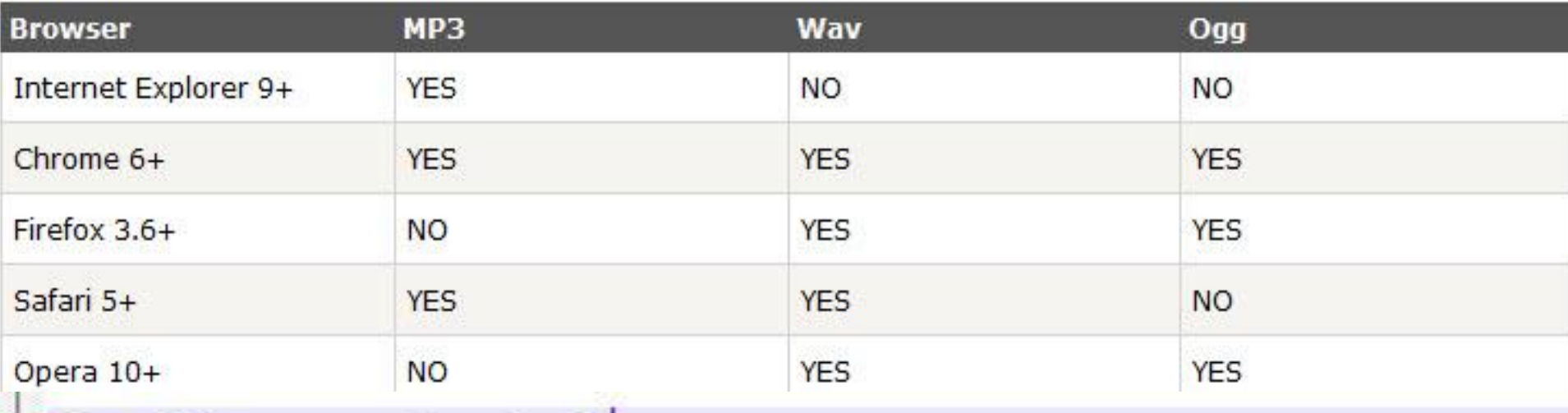

<audio controls>

<source src="13.mp3" type="audio/mpeq"> لا يدعم الصوت SEE MONE :/audio>

### Input Type

• الآن مع ال Html5 توفرت مجموعة من الخصـائص ايضـا التي يمكن ان نستخدمها مباشرة لادخال نوع محدد من البيانات، دون استخدام السكربت مثلا، وسنتكلم باذن الله تعالى عن:

- color
- date
- **•** datetime
- datetime-local
- email
- month
- number
- range
- tel
- time
- url
- week

#### **color**

- من اسم هذه الخاصٌة, نستنتج أنها تتعلق باأللوان, وفعال هذه الخاصٌة تقوم بتوفٌر زر ٌحتوي على مجموعة الألوان , بحيث بحيث يظهر لنا على الزر اللون الذي قمنا باختياره، وبإمكاننا طبعا ارسال قيمة اللون والتعامل معه .....
- المتصفحات التي تدعمها هذه الخاصية (C,O) ملاحظة: قد تتطور المتصفحات الأخرى وتدعم هذه الخاصية، لذلك هذه المتصفحات لحظة كتابة هذا الشرح البسيط ...

<input type="color" name="AneesColor"> اختار لونك المفضل <input type="color" name="AneesColor"> **هذه هي طريقة استخدام هذا التاغ, وهو يشبه الطريقة التقليدية لكتابة التاغ...** ملاحظة: لاستعراض هذا المثال على شكل عملي، ارسال واستقبال قيم عليك باخذ الصفحة ووضعها داخل **السيرفر مثل server wamp ,server zend ,xampp أو أي اشي آخر...)اسم الصلحة php14. وموجودة داخل مجلد اسمه PHP )**

[أو استعرضها على شكل صفح](14.html)ة html فقط ...

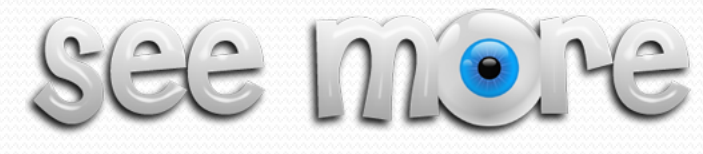

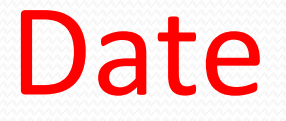

● هذه الخاصية تتيح للمستخدم اختيار تاريخ معين من تقويم.

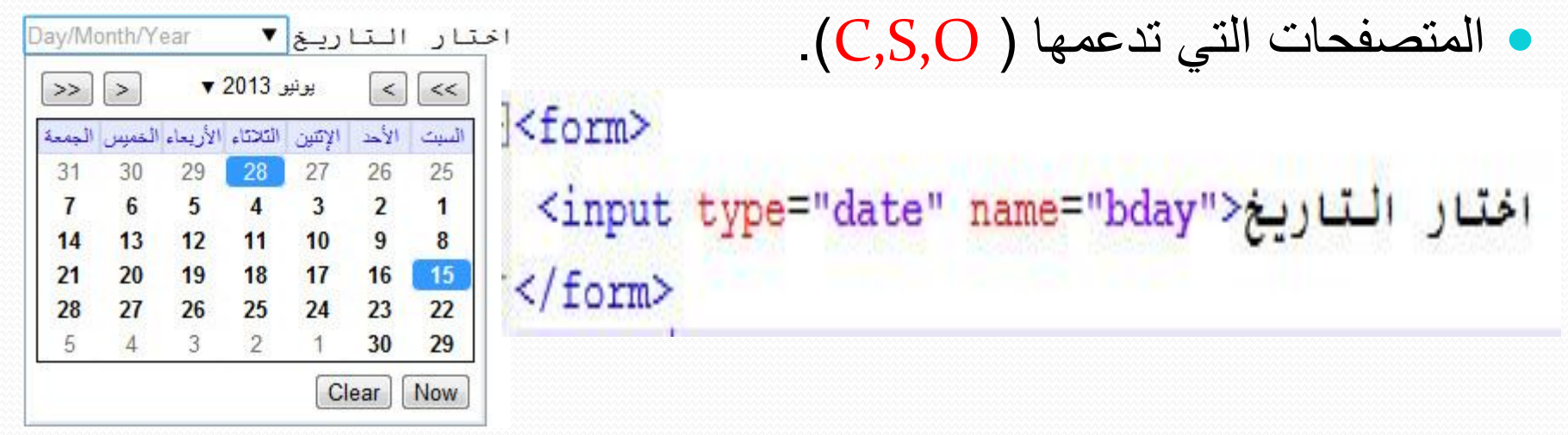

ملاحظة: لاستعراض هذا المثال على شكل عملي، ارسال واستقبال قيم عليك باخذ الصفحة ووضعها داخل السيرفر **مثل server wamp ,server zend ,xampp أو أي اشي آخر...)اسم الصلحة php15. وموجودة داخل مجلد اسمه PHP )**

**[أو استعر ها ل شكل صلحة](15.html) html فقط ...**

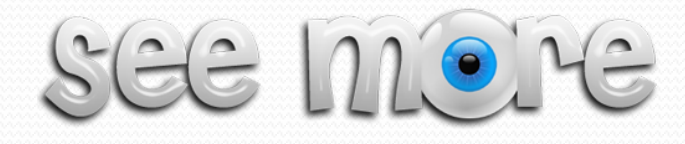

#### Input Type: datetime-local

- هذه الخاصية تتيح للمستخدم اختيار التاريخ والوقت من خلال تقويم . أدخل التاريخ والوقت
	- $(C, S, O$  ) المتصفحات التي تدعمها (

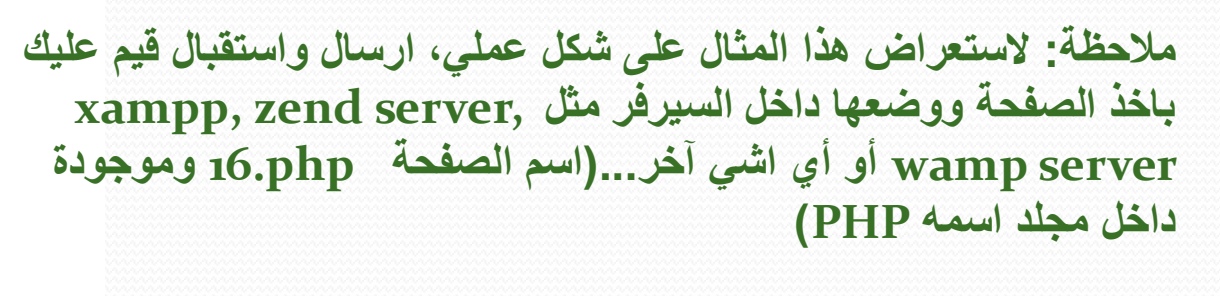

**أو استعر ها ل [شكل صلحة](16.html) html فقط ...** $SGE$   $110$   $16$ 

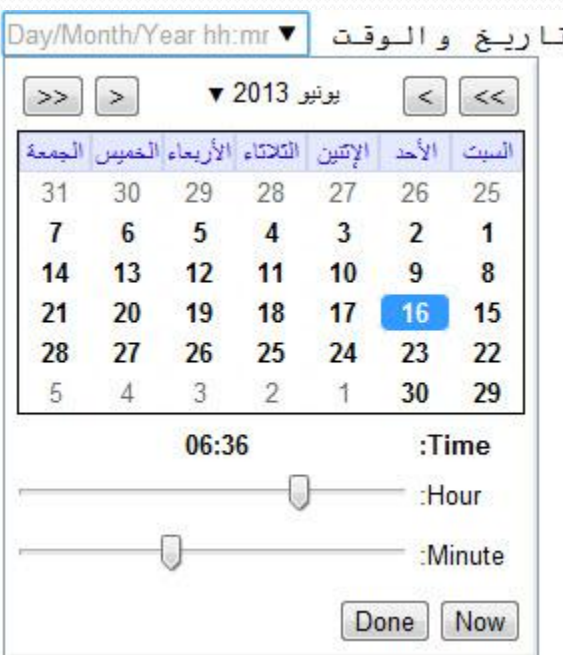

أدخل التاريخ والوقت <"input type="datetime-local" name="AneesLocalTime>

#### email

- تستخدم هذه الخاصة لتعريف حقل سيحتوي على ايميل، وهذا يعني انه يجب ان يراعي صيغة الايميل المعروفة، والا فسيخرج رسالة تحذير تفيد بوجود خطأ...
	- المتصفحات التً تدعم هذه الخاصٌة )O,C,F).
- <input type="email" name="aNEESemail"> ادخل الاسمعلى </input type="email" name="aNEESemail">

**مالح ة: ستعراض هذا المثال ل شكل ملي, ارسال واستقبال يم ليك باخذ الصلحة وو عها داخل السيرفر مثل ,server zend ,xampp server wamp أو أي اشي آخر...)اسم الصلحة php17. وموجودة داخل مجلد اسمه PHP )**

SEE MORE

**أو استعر ها ل [شكل صلحة](17.html) html فقط ...**

#### month

- ه تسمح لنا هذه الخاصية الاختيار من تقويم معين (الشهر والسنة فقط) .. المتصفحات التً تدعم هذه الخاصٌة )O,C,S).
- <form> (أدخل التّاريخ (شهر\سنة<input type="month" name="bdaymonth"> (  $\langle$ /form>

**مالح ة: ستعراض هذا المثال ل شكل ملي, ارسال واستقبال يم ليك باخذ الصلحة وو عها داخل السيرفر مثل ,server zend ,xampp server wamp أو أي اشي آخر...)اسم الصلحة php18. وموجودة داخل مجلد اسمه PHP )**

> **أو استعر ها ل [شكل صلحة](18.html) html فقط ...**SEE MORE

#### number

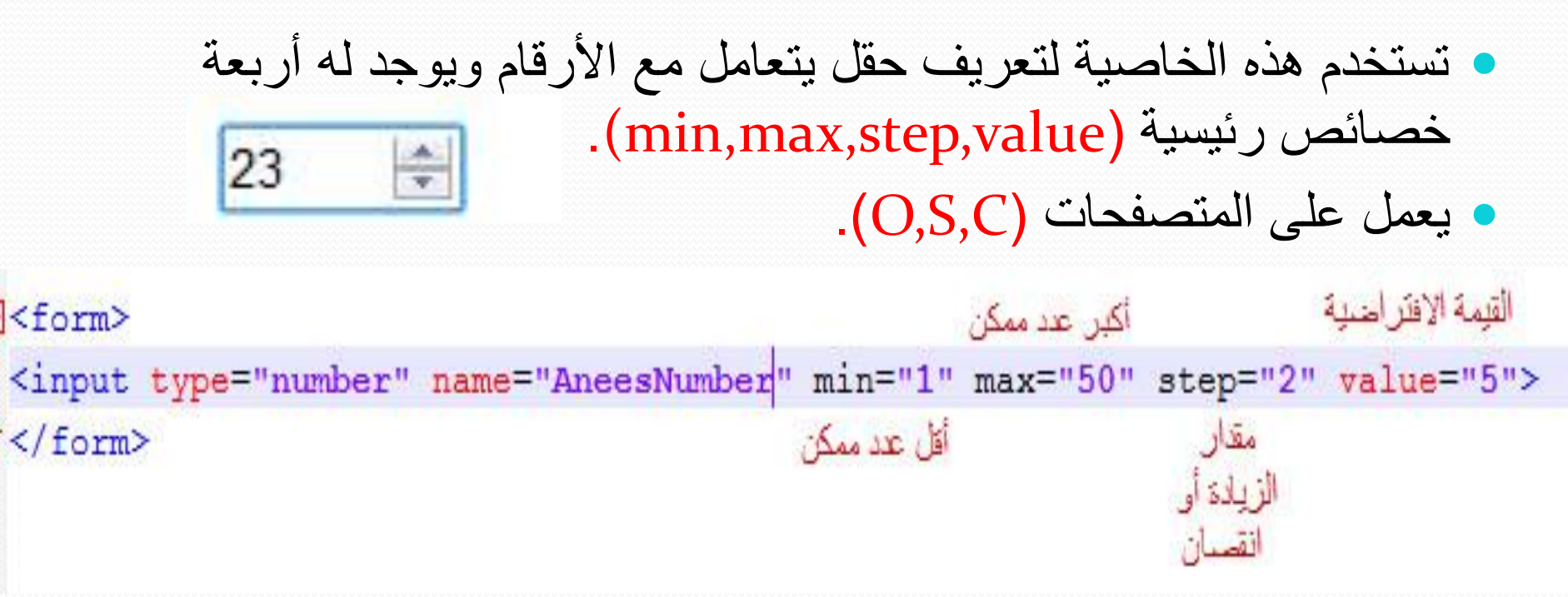

**اسم الصلحة ك PHP ( php19. ) واذا أردت راية المثال ك Html [..ا اط هنا ..](19.html)**

anees\_hikmat@yahoo.comأنيس حكمت أبو حميد

SEE MORE
# Range

<input type="range" name="AneesRange" id="AneesRangeId" min="1" max="50" step="2" value="5"> <span\_id="print\_range"></span>

<form>

SEE MORE

اسم الصفحة ك PHP ( 20.php ) واذا أردت رؤية المثال ك Html ..اضغط هنا ..

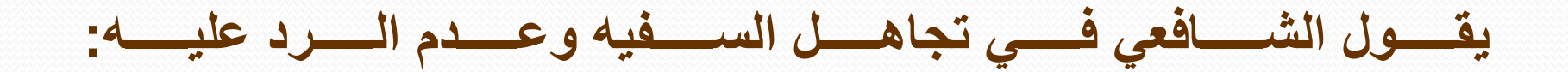

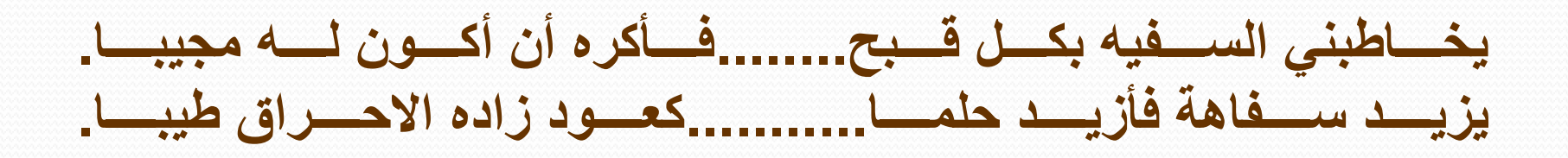

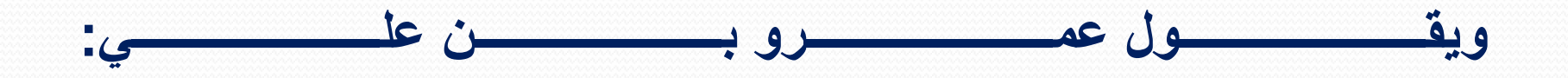

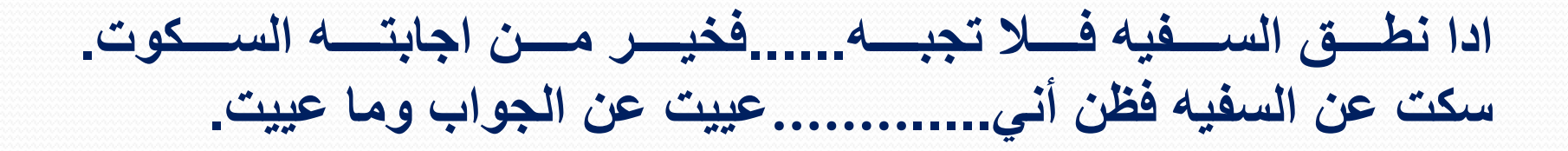

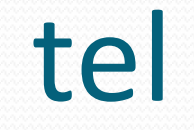

• تستخدم هذه الخاصية لتعريف حقل يقبل صيغة لأرقام الهواتف.

حتى لحظة كتابة هذه الشراح )لٌس مدعوما بعد من المتصفحات الرئٌسٌة(

# <input type="tel" name="Aneestel">

# SGE MOILE

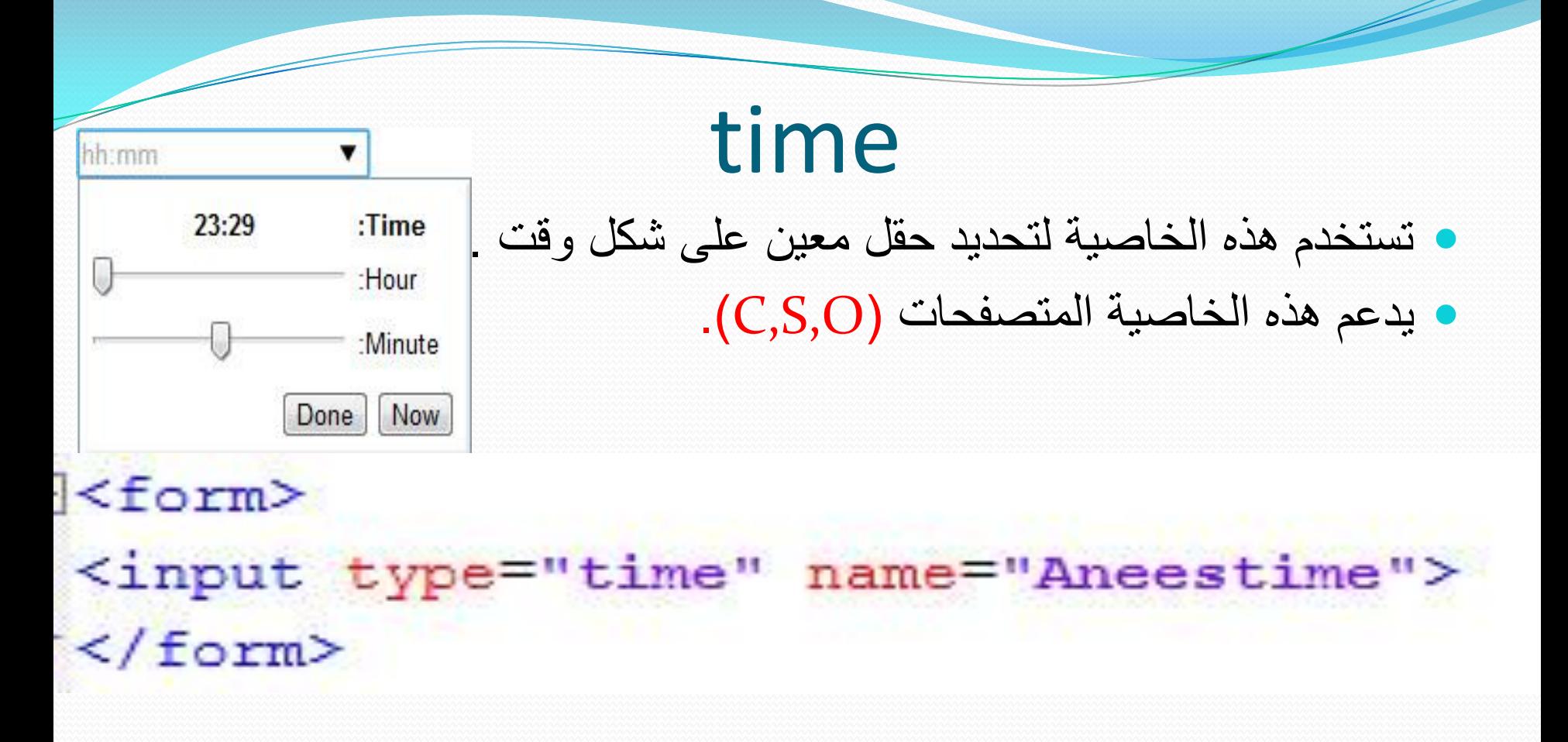

**اسم الصلحة ك PHP ( php22. ) واذا أردت راية المثال ك Html [..ا اط هنا ..](22.html)**

anees hikmat@yahoo.comأنيس حكمت أبو حميد

SEE MORE

#### · تستخدم هذه الخاصية لتعريف حقل يستقبل روابط...http://anything...etc

• يدعم هذه الخاصية المتصفحات (F,C,O).

url

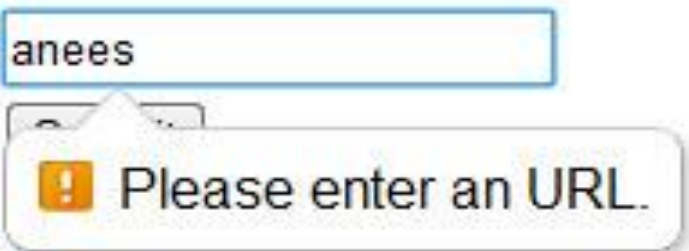

 $<$ form $>$ 

<input type="url" name="homepage"><br> <input type="submit">  $\frac{2}{15}$ 

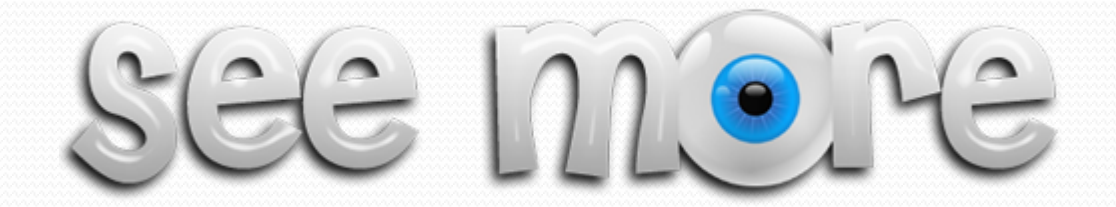

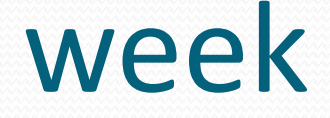

ه هذه الخاصية تعطيك رقم الأسبوع الذي اخترته مع العام ...^\_^ 2013-W22  $\blacktriangledown$  ٌدعم هذه الخاصٌة المتصفحات )O,S,C). بوتيو 2013 ▼  $\vert$  <  $\vert$  $>>$  $\vert$  >  $\lt\lt$  $\mathbf{u}$ الإثنين الثلاثاء الأريعاء المميس الست  $31$ 30 29 28 27 26 25 6 5  $\overline{4}$ 3  $\overline{2}$  $\mathbf{1}$  $\overline{1}$ 14 13  $12$ 11  $10$  $9$  $\overline{\mathbf{8}}$ 16 21 20 19 **18**  $17$ 15 28  $27$ 26 25 24 23  $22$ 5  $3$  $\overline{2}$  $\mathbf{1}$ 30 29 Clear **Now** 

<form> <input type="week" name="AneesYearWeek">  $\frac{2}{10}$ 

**اسم الصلحة ك PHP ( php24. ) واذا أردت راية المثال ك Html [..ا اط هنا ..](24.html)**

com.yahoo@hikmat\_aneesأنٌس حكمت أبو حمٌد

 $SGE$   $M$   $C$   $YE$ 

**Form Elements** 

<datalist>

<keygen> <output>

# <datalist>

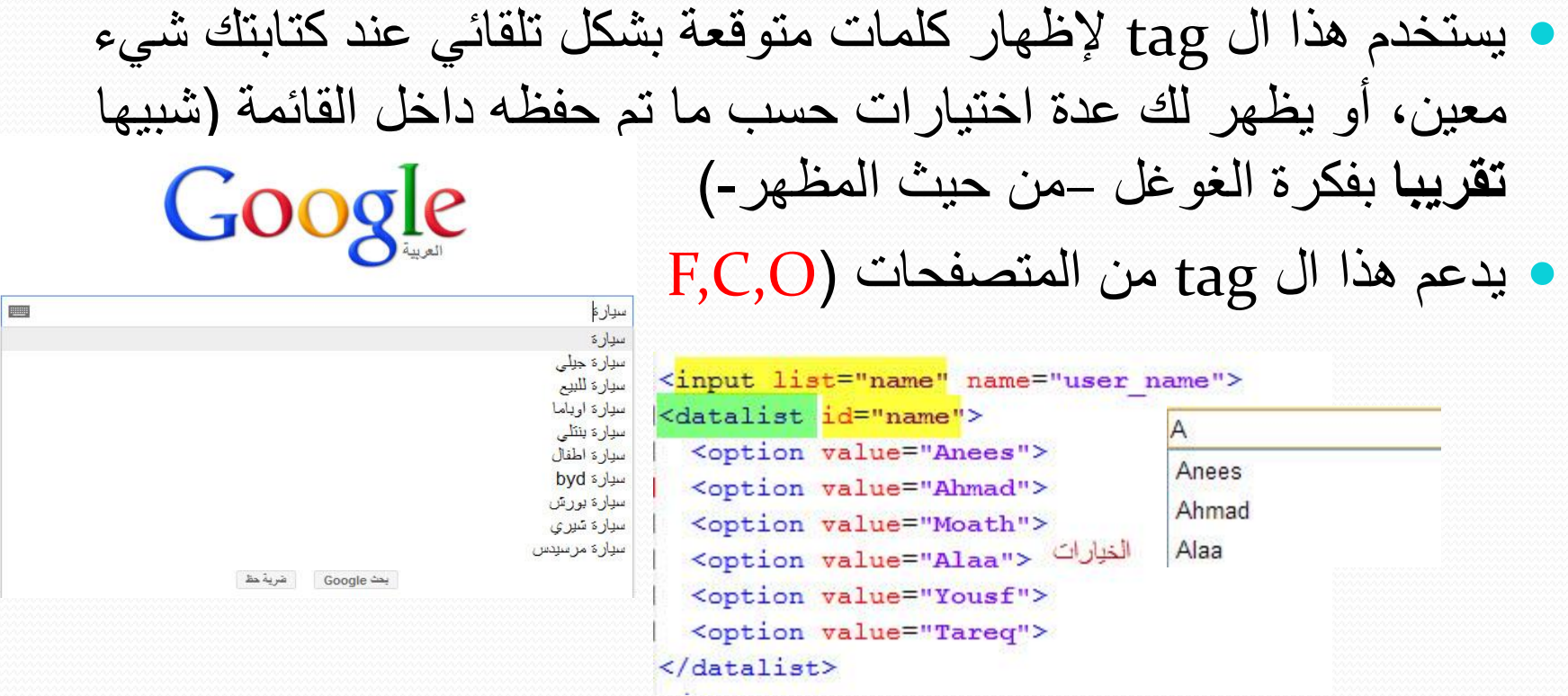

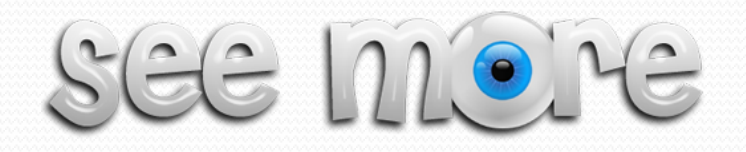

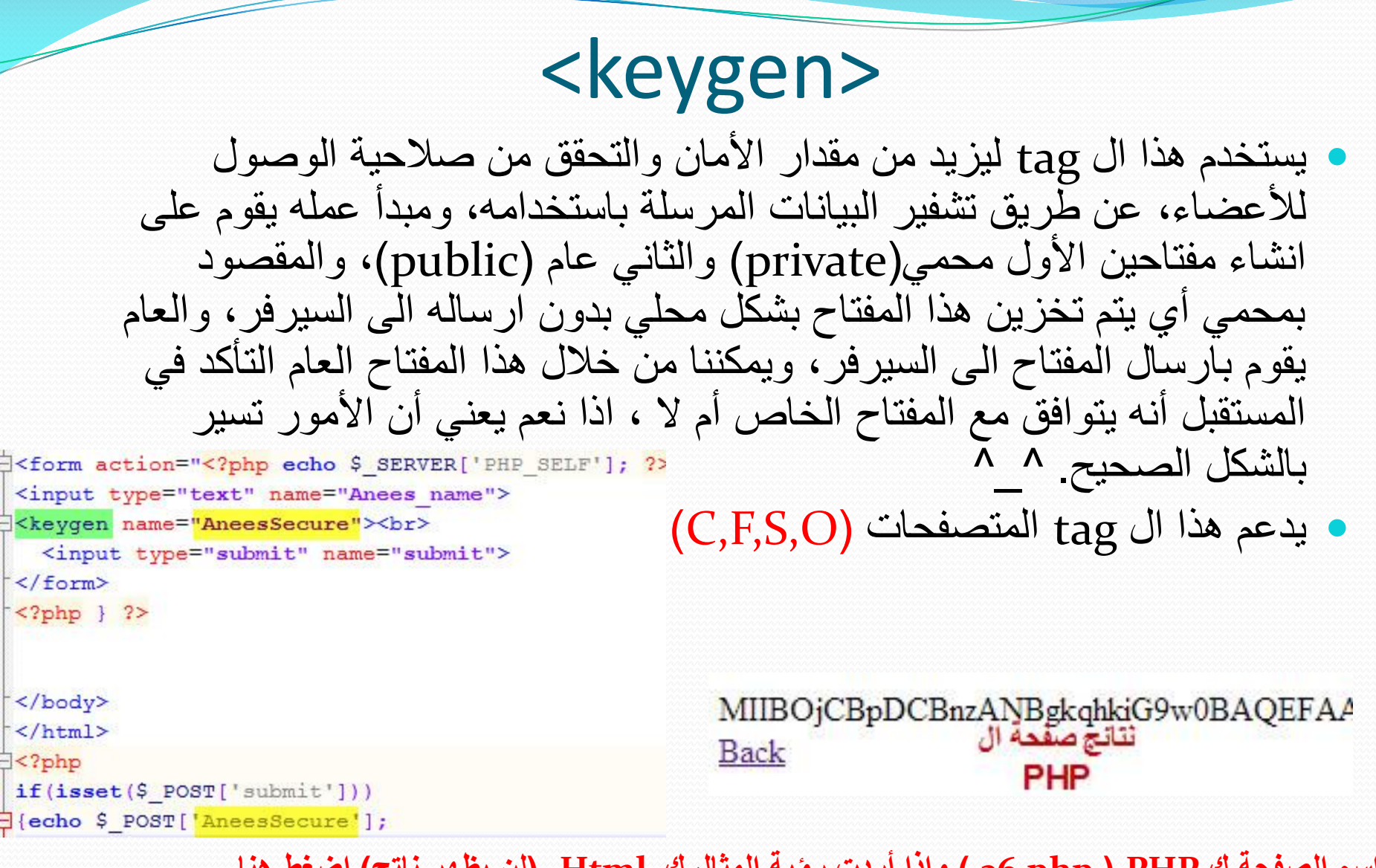

ianees\_hikmat@yahoo.comأنيس حكمت أبو حميد

**[اسم الصلحة ك](26.html) PHP ( php26. ) واذا أردت راية المثال ك Html .(لن ي هر ناتج(.ا اط هنا ..**

### <output>

• هذا ال tag وظيفته ارجاع ناتج عملية حسابية مباشرة ^^. • المتصفحات التي تدعم هذا ال tag هي (C,F,S,O).

هنا قلت له أن قيمة ال output

تساوي

anees1 + anees2

لتمويل من نص الى رقم صحيح : parseint

#### **E**<body>

<sup>2</sup> <form\_oninput="<mark>AneesMath</mark>.value=parseInt(anees1.value)+parseInt(anees2.value)"> <input type="number" id="anees1" value="0"></br>+</br> 0<input type="range" id="anees2" value="0" min="20" max="300" step="2">300</br>= <output name="AneesMath" for="anees1 anees2"></output> هذا اسم الAneesMath: output  $\langle$ /form> anees1,anees2: الحقول للأرقام : 2

</body>

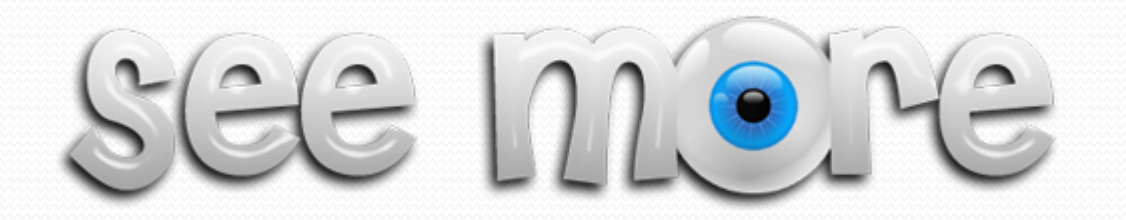

# **New Form Attributes and New Input Attributes**

#### autocomplete Attribute

 $\bullet$ 

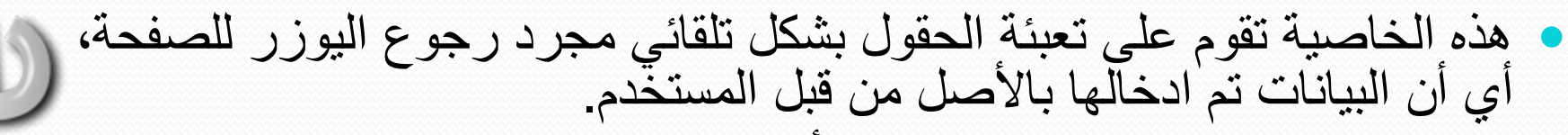

 هذه الخاصٌة ٌمكن وضعها لل form أو ضمن tag input ...وهً حالتنان on وتعني قم بالتعبئة التلقائية، و off . لا تقم بذلك<sub>.</sub>

تدعم هذه الخاصٌة المتصفحات الرئٌسٌة جمٌعها باستثناء ال )O).

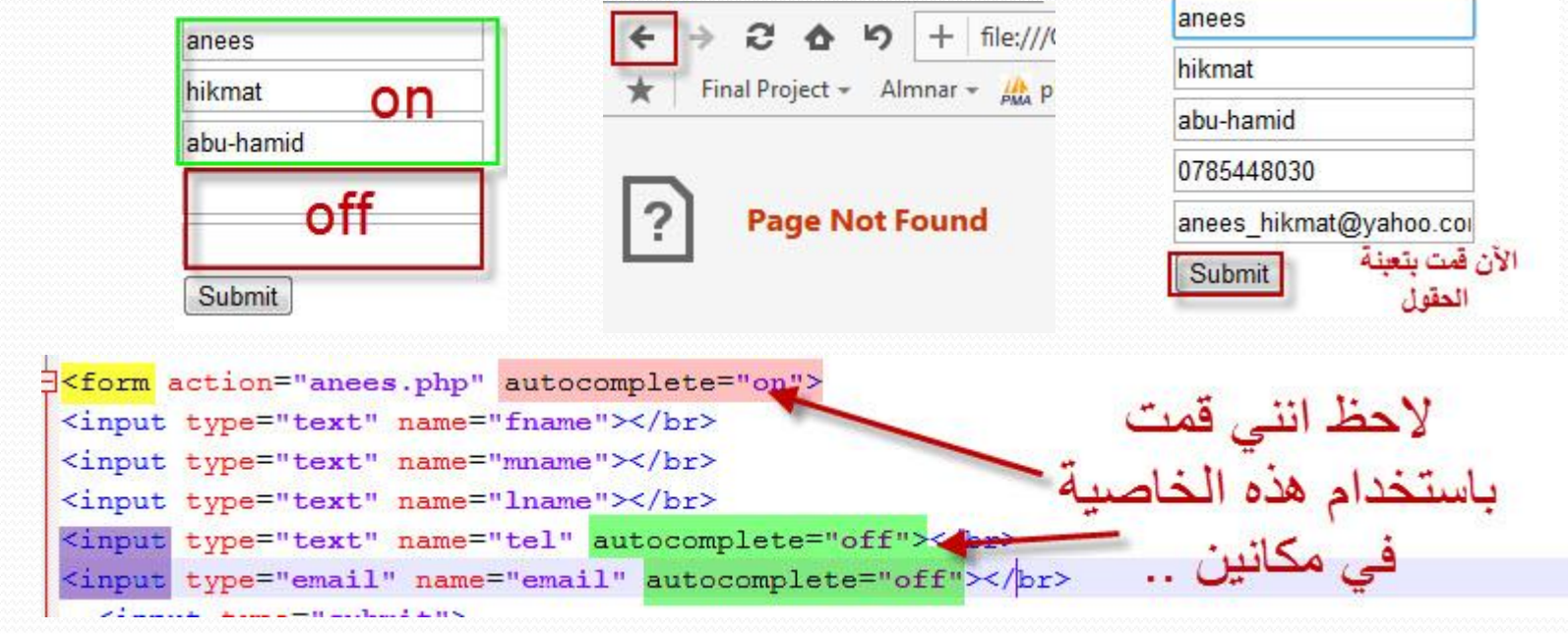

#### novalidate Attribute

• وهي خاصية خاصة بال form، وتعني أنه ليس من الضرورة التحقق من صحة المعلومات المدخلة في هذا ال form. • يدعم هذه الخاصية المتصفحات (F,C,O).

<form action="anees.php" name="form2" novalidate> <input type="email" name="anees email" value="anees"> ثانيا <input type="submit" name="anees">

$$
\text{SGC} \quad \text{M} \bullet \text{H} \bullet
$$

قال سبحانه وتعالى: (الَّذِينَ آمَنُوا وَعَمِلُوا الصَّالِحَاتِ طُوبَى لَهُمْ وَحُسْنُ مَآبِ) **و و و و و َّ ]الر ععععععععععععععععععععععععععععععععععععععععععععععععععععععععععععععععععععععععععععععععععععععععععععععععععععععععععععععععععععععععععععععععععععععععععععععععععععععععععععععععععد: 29[.**

**ث ه ال حديــــــــــ و ث وال خبيـــــــــــــــــ و ي طِّ طوب لي من طا ل \*\*\* ما يس توي ال و و**

### autofocus Attribute

● تستخدم هذه الخاصبة لتحديد عنصر ادخال معين مباشرة، أي مجرد تحميل عليه ٨ ٨.(من خصائص ال الصفحة يتم التأشير  $\lim_{h \to 0}$ Submit • يدعم هذه الخاصية المتصفحات (جميع المتصفحات عدا (I).

{<form action="anees.php" name="Autoform"> <input type="text" name="anees name"><br> <input type="text" name="anees email" autofocus><br> <input type="text" name="anees tel"><br> <input type="submit" name="anees">

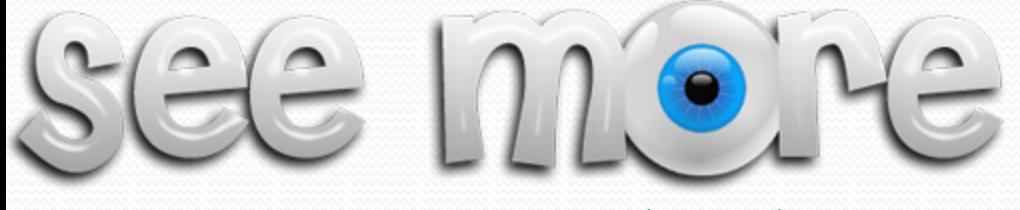

## form Attribute <its for input tag>

- أولا عشان ما نلخبط :Pp … هذه خاصبة اسمها form وهي من خصـائص ال .. input
- تقوم هذه الخاصِبة على جعل أحد ال input tag الموجودة داخل الصفحة تابعة لفور م معين، أو أكثر .
	- · يدعم هذه الخاصية المتصفحات الرئيسية جميعها ما عدا (I).
	- ليعمل المثال بشكل صحيح وترى النتائج عليك بتجربته على السيرفر ..اسم الصفحة 31.php...

لاحظ أني قمت بوضع <form action="anees.php" id="form att"> <input type="text" name="car model"><br> name="apples"> "قم بتعبئة العقول أولا"=input type="submit" value>  $\langle$ /form> طريقة استخدام الخاصية للفورء هذا الحقل خارج الفورم  $\langle$ /br> <input type="text" name="car\_type" form="form att">  $=$   $\Omega$ أو انظر الى الكود ك html. anees hikmat@yahoo.comأنيس حكمت أبو حميد

#### **formaction** Attribute <its for input tag>

- تقوم هذه الخاصية على توجيه عنصر معين للذهاب الى صفحة أخرى غير الصفحة المخصصة فً ال action الموجودة داخل الفورم...وٌقوم مبدأ عملها على عمل override لل action الخاص بال form ب formaction الخاصية الموجودة داخل ال input tag.
	- ٌمكن استخدام هذه الخاصٌة فقط لنوعٌن من الحقول image & submit ● يدعم هذه الخاصية جميع المتصفحات الرئيسية ما عدا (I).

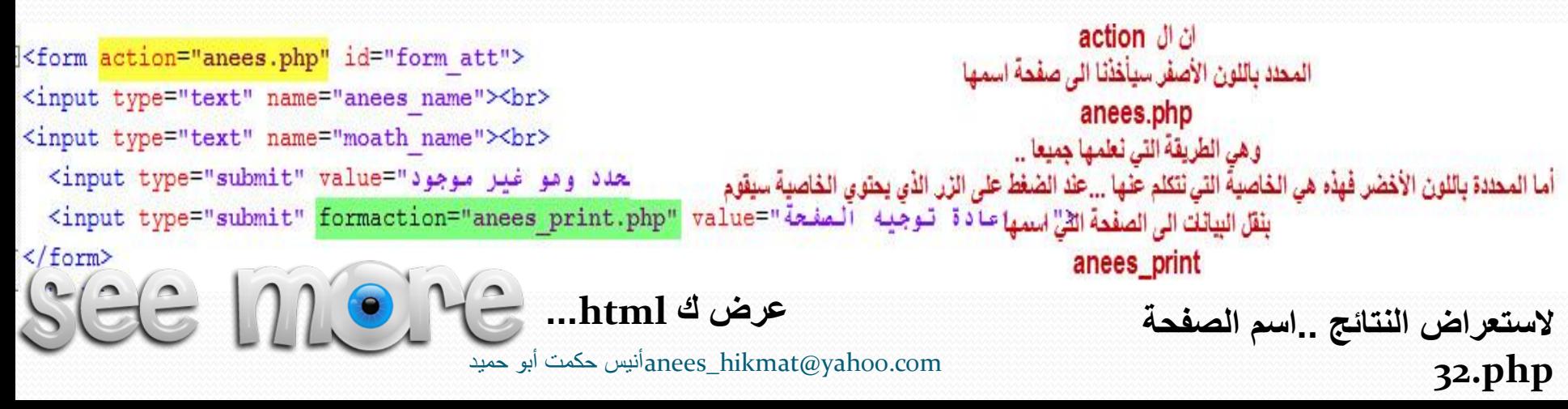

#### formenctype Attribute <its for input tag>

- تستخدم هذه الخاصية لتحديد طريقة ترميز البيانات المرسلة عن طريق الفورم، مثل Multipart/form-data .. حيث يمكننا الآن تحديد عن طريق ربطها اما (submit or image) ولا تعمل هذه الخاصبة الى على هذان ال tags ... ^ ^ ...
	- لا تستطيع استخدام هذه الخاصية الا مع "method="post ...
		- يدعم هذه الخاصية المتصفحات (جميعها عدا I).
- Sform action="anees.php" method="POST"> <input type="text" name="anees name"><br> <input type="text" name="moath name"><br> <input type="submit" value=" الأفتر اضى"><br> <input type="submit" formenctype="multipart/form-data" value="" ... نوع الترميز">  $\langle$ /form> anees hikmat@yahoo.comأنيس حكمت أبو حميد

#### formmethod Attribute <its for input tag>

- تستخدم هذه الخاصية لتحديد طريقة ارسال البيانات هل هي get or post وبهذا نستطيع عن طريقها عمل override للطريقة المستخدمة بالفورم وتحويلها الى ما تم تحديده داخل ال input tag.
	- يمكن استخدام هذه الخاصية فقط داخل ال submit or image ...
		- يدعم هذه الخاصية جميع المتصفحات عدا (I).

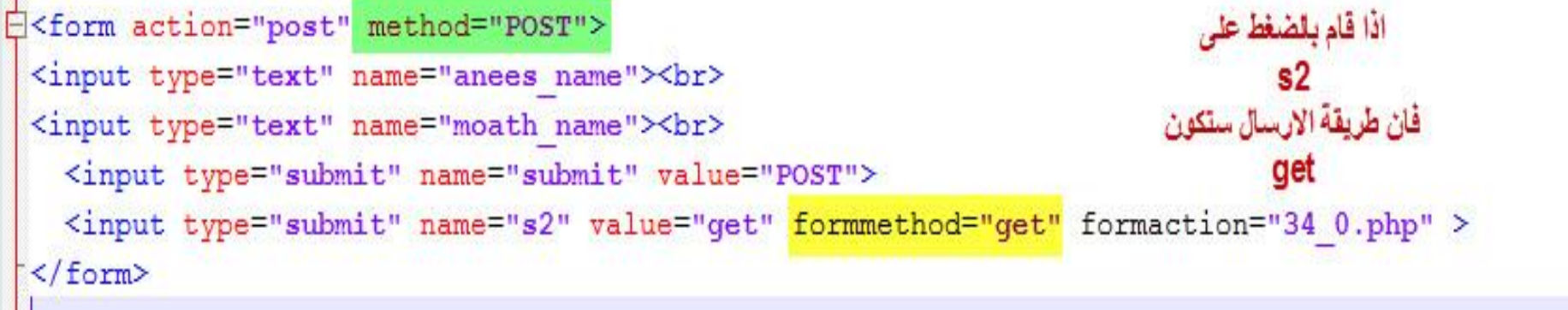

او اطلع على الكود ك

 $\ldots$  html

anees hikmat@yahoo.comأنيس حكمت أبو حمبد

 $SGE$   $M$  $\bullet$ 

لتطبيق المثال قم ينسخ الصفحتان 34.php and 34 0.php الى السيرفر

#### formnovalidate Attribute <its input tag>

- · هذه الخاصية تشبه خاصية تكلمنا عنها سابقا وهي novalidate . وكانت تلك الخاصية على مستوى الفورم، والآن يمكننا ان نربطها مع submit بحيث اذا قام بالضغط على هذا الزر فانه سينفذ بدون validation ..
	- · تعمل هذه الخاصية فقط على submit ...
	- · يدعم هذه الخاصية المتصفحات (C,F,O).

SEE MORE

```
S<form action="post" method="POST">
 <input type="email" name="anees name" required><br>
 <input type="text" name="moath name" required><br>
   <input type="submit" name="submit" value="">">
   <input type="submit" name="s2" value=" تبدون تحقق"=hput type="submit" name="s2" value>
\langle/form>
```
#### formtarget Attribute <its for input tag>

- تستخدم هذه الخاصية لتحديد طريقة عرض البيانات عند الضعظ على الز ر …
	- يدعم هذه الخاصية المتصفحات جميعها عدا (I).
	- يمكنك استخدام blank or\_self or \_parent or\_top\_

<form action="#" method="POST"> <input type="email" name="anees name" value="anees hikmat@yahoo.com" required><br> <input type="text" name="moath name" value="moath" required><br> <input type="submit" name="submit" value=" blank" formtarget=" blank"> <input type="submit" name="s2" value=" self "اوهى الحالة الافتراضية formtarget=" self"> </form>

blank\_ : يقوم على فتح نافذة جديدة عند الضغط ..وفي هذا المثال قمت بوضع ال action = # لذلك سيقوم بعرض نفس الصفحة ولكن بنافذة جديدة أيضا ..

anees hikmat@yahoo.comأنيس حكمت أبو حميد

SEE MORE

## min and max Attributes <its for input>

 لقد تكلمنا عن هذه الخاصٌتٌن بشكل ؼٌر مباشر..عندما تطرقنا الى موضوع ال input=number كمثال . . والآن سنذكر هما بشكل أوسع . يمكن استخدام هذه الخاصيتان لتحديد أقل أو أكبر (تاريخ، رقم، مدى، شهر، أسبوع، وقت..). وبهذا نكون استطعنا أن نحدد أقل قيمة لادخال معين أو أكبرها بدون استخدام الوسائل الأخرى ....مثل js...

ٌدعم هاتان الخاصٌتان ال O,S,C

f<form action="#" method="POST"> <h1>^ ^ ملاحظة: تم ادخال المعلومات بشكل خاطئ ..قم بتعديلها واحدة واحدة واضغط على زر فحص وانظر النتائج<h1> أكبر تاريخ ممكن 12-12-1979-12-1989-12-1989-12-31" value="1989-12-31">1979-12-31  $\langle$ /br> أقل تاريخ ممكن 02-01-2000-11-12-1999-12-2000-01-02" value="1999-12-31">2000-01-02</a>  $\langle$ /br> أكثر شهر\سنة ممكنة من ٢٠١١-١ الى ١-٢٠١١٣ -2010-06"value="2010-06">٢٠١٣-١ <input type="month" name="bday" max="2013-06" min="2011-06" value="2010-06">٢٠١٣  $\langle$ /br> أكثر وأقل أسبوع ممكن من ٢٤ الى ٣٤<1013-2013-2013-2013-2014 max="2013-W34" value="2013-W23">" الى ٢٤</nput type="week" name="bday" min="2013-W24" max="2013-W34" value="2013-W23"  $\langle$ /br> <input type="number" name="quantity" min="1" max="64" step="9" value="0">  $\langle$ /br> <input type="submit" name="submit" value=" SEE MORE  $\langle$ /form> **انتبه ال نوع المتصلح الخاص**  </body> **بك..** $\langle$ /html>  [com.yahoo](37.html)@hikmat\_aneesأنٌس حكمت أبو حمٌد

# multiple Attribute <its for input>

ـ ^ \_^ . . سهلة :Pp . . تستخدم هذه الخاصبة لتفعيل امكانية اختيار أكثر من صورة او ملف معا وأبضا وضع أكثر من ابميل …وهذا بعني أنها لن تعمل **Pictures library** الی علی file & email...

hiorbna

Android-Weigh

Submit

 $SGE$   $\mid \uparrow \uparrow$ 

**Change Postion** 

using Gravity

• يدعم هذه الخاصية المتصفحات جميعها عدا (- - I).

```
H<form action="#" method="POST">
                                    </h1>..البيانات ومن ثم قمت بالنقر على الزر..فانه يجب ان تفرغ الحقول<h1>
                         change size and
                           color
                                    لاحظ امكانية اختيارك اكثر من ملف أو صورة <input type="file" name="img" multiple>
  "activity_lifecycle" "android-java-300x300" "A \blacktriangledownAll Files (*.
                                    \langle/br>
                                    منا تستطيع فقط وضع ابميل واحد <input type="email" name="anees mail" required> الميل واحد
 Choose Files 5 Files
                                    anees hikmat@yahoo.com
anees hikmat@yahoo.col
                                    \langle/br>
                                    منا تستطيع وضع أكثر من ايميل...يفصل بينهم فواصل <input type="email" name="friends mail" multiple required>
moath@mail.com.yousf@
                                    moath@mail.com, yousf@mail.com
                                    \langle/br>
                                    <input type="submit" name="submit">
                                    </form>
                                             anees hikmat@yahoo.comانیس حکمت ابو حمید
```
# placeholder <its for input>

تستخدم هذه الخاصية لوضع hint يقوم على وصف مصغر لما سيحتوي ال input، ويمكن استخدام هذه الخاصية مع text,password,Email,url,tel,search.... anees\_hikmat@yahoo.cor علما أن الملاحظة الصغيرة هذه الت*ى* ستظهر لن تؤثر على معلومات الادخال<sub>-</sub> moath@mail.com,yousf@ • يدعم هذه الخاصية جميع المتصفحات +19..

Submit

لقط وضع ايميل واحد <input type="email" name="anees mail" required placeholder="anees hikmat@yahoo.com"> anees hikmat@yahoo.com  $\langle$ /br> <input type="email" name="friends mail" multiple required placeholder="moath@mail.com,yousf@mail.com"> moath@mail.com,yousf@mail.com

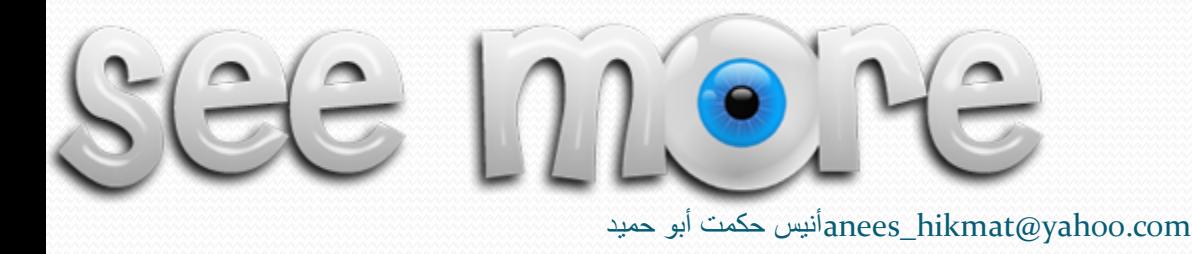

الجيوب الفارغة لم تمنع<br>أحداً من إدراك النجاح ، بل العقول الفارغة و القلوب الخاوية هى التى  $\Pi_{\rm oo}$   $\Delta\Omega_{\rm o}$  defined the  $\Delta$ 

# Semantic Element

#### **Semantic Element**

• أولا سنبدأ بتعريف هذا المصطلح، وتوضيح الفرق بينه وبين ال .. NotSemantic يقصـد بـال Semantic أي ال tag التــي يمكـن فهـم محتو هـا مباشـر ة مـن النظر اليها عن طريق المبرمج أو مباشرة من المتصفح مثل <table> ، أمــا not Semantic فيقصــد بهــا مــا لا يمكــن تخمــين محتــواه مثــل ال <span> أو <div> ..فقد تحتوي أكثر من محتوى وليس شيء محدد ..

هذا الموضوع يدعمه جميع المتصفحات الرئيسية(I9+,C,S,O,F) . علما أن I8 يمكن دعمـه عن طريق استخدام سكربت والاصـداراتت القديمـة مـن المتصفحات الأخرى يمكن ان ندعمها باستخدام طريقة معينة لكن الآن لتبقى هذه المعلومات في تفكيرك ولنبدأ على بركة الله ..

## <time>

 ومن اسمه ٌدل على وجود الستخدام الوقت ...وبالحقٌقة هو كذلك, ٌستخدم لمعرفة الأوقات والتواريخ كل على حدا أو معا ...

<form action="#" name="Anees" method="POST"> وقت <time datetime="14:00">2pm</time>  $\langle$ /br> تاريخ <time datetime="2011-07-14">July 14th, 2011</time>  $\langle$ /br> تاريخ ووقت <time datetime="2011-07-14T14:00">2pm on July 14th  $\langle$ /form>  **ح أنني استطعت القيام بتحديد الو ت لوحده أو** 

**التاريخ لوحده أو ا ثنان معا..**

SEE MOIL **ملاحظة: يمكننا استخدام ايضا <time>2011-07-14</time> وهذه الصياة تستخدم فقط ندما احتاجها فقط**  anees hikmat@[yah](40.html)oo.comأنيس حكمت أبو حميد  **هار القيمة ..**

### <meter>

- ه تستخدم هذه كمقياس يمكن أن يراه المستخدم، ويكون على شكل مدى Range بين رقمين لا تظهر قيمتهما..( ) ، وغالبا ما تستخدم لتوضح مدى استغلال قرص معين أو بدء وانتهاء عملية معينة ..الخ.
	- لها 6 خصائص:
	- Value: وهي القيمة التي وصل اليها.
		- Min: أقل قٌمة ممكنة للمدى.
		- Max: أكبر قٌمة ممكنة للمدى.
- SEE MORE
	- High: بحدد عن طريقها النقطة التي ستعتبر نقطة قريبة للوصول للنهاية
		- .. high ال عكس :Low
	- :optimum: اذا أحببت أن تضع نقطة ضمن المدى تكون هً النقطة األمثل.. ح ملاحظة: آخر ٣ خيارات اختيارية.

<form action="#" name="anees" method="POST"> <meter value=".340" min="0" max="1.000" low=".215" high=".367" optimum="1.000"></meter> <meter value=".540" min="0" max="1.000" low=".815" high=".967" optimum="1.000"></meter> <meter value=".640" min="0" max="1.000"></meter> com.yahoo@hikmat\_aneesأنٌس حكمت أبو حمٌد $\frac{2}{\sqrt{f} \cdot \text{cm}}$ 

### <progress>

- تستخدم هذه لتحديد نسبة المهام المنجزة بالنسبة لعملية معينة....مثل عملية تحميل الملفات ... 127% ... min,max,value خصائص 3 لها
- <form action="anees" method="POST"> <progress value=".270" min="0" max="1.000"></progress> 27% </br> <progress value='1'></progress> بالشكل التالي لتكون بشكل ممتلئ <progress value='1'></progress> <br>كتستغدم بالشكل التالي لتعديد مقدار التعبئة ومنا ٥٠ <progress value='50' max='100'></progress> <progress value='0'></progress> فارغة <progs> بتعنيم مذه الصيغة لوضعها فارغة </br> <br>تستغلم هذه الصيغة في حالة ان قيمة العنصر غير معددة <progress></progress>

 $\langle$ /form>

# SEE MORE

#### <section>

 تستخدم هذه لالشارة على انها تحتوي جزء أو مقطع من ملؾ أو مستند.. تعتبر هذه صورة مصؽرة عن div ولكن ذات معنى داللً او اشاري ..أي مجرد النظر اليها نعلم انها تحتوي جزء من ملف أو مستند..

<form action="anees" method="POST"> **Ksection>**  $\langle h1 \rangle$ *فلس*</h1>  $p>5$  )  $q3$ -1  $htm15$ </section>  $<$ /form>

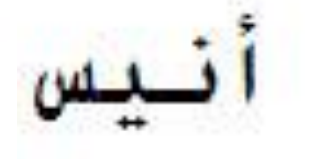

html5 دورة

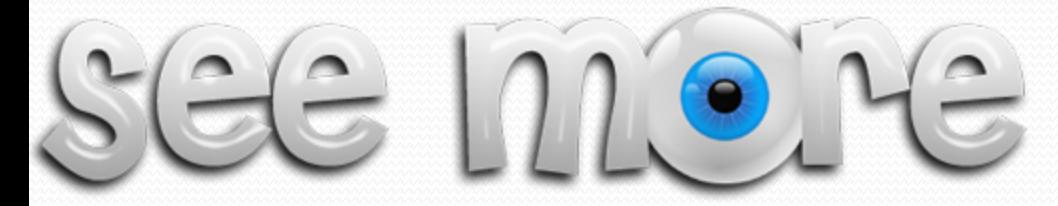

anees hikmat@[yah](43.html)oo.comأنيس حكمت أبو حميد

# <article>

● تستخدم هذه لتحديد أن المحتوى جزء مستقل، يمكن توزيعه بشكل مستقل، وأن يكون المحتوى الخاص به كافي لإيصال فكرة معينة... مثل: **Karticle> Blog post** ❖ <h1>Car Rent</h1> News story  $\ddot{\bullet}$  $\langle p \rangle$ you can get any car, with low cost, come at 14-14-2014  $\land$   $\land$  at 21:00.... $\langle p \rangle$ </article> Comment \*\* Review  $\ddot{\bullet}$ Forum post <sup>•</sup>

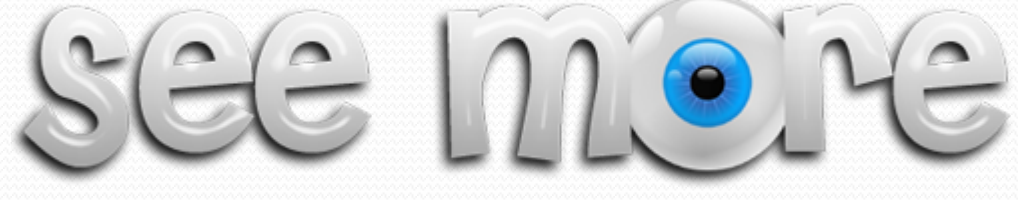

anees hikmat@yahoo.comأنيس حكمت أبو حميد

لاحظ أنها أفكار تنظيمية، للدلالة على المحتوى التي بداخلها وهذه فكرة انشائها ..

<nav>

 تحتوي هذه على مجموعة من الروابط, بحٌث ٌمكننا تنظٌم الروابط داخل هذا ال nav ...مع العلم أنه ليس بالضرورة أن يتم وضع جميع الروابط التي بالصفحة داخله ..^\_ ^

{<form action="anees" method="POST">

#### ∃≺nav>

/a> | </a href="mailto:anees hikmat@yahoo.com">تيس حكمت</a>

| <a href="http://www.4shared.com/get/TRksS- 0/ .html">العربية</a> العربية</a> <a href="http://www.4shared.com/get/RriHx13H/l j.html">الحربية</a href="http://www.4shared.com/get/RriHx13H/l </a  $\frac{1}{2}$  </nav>

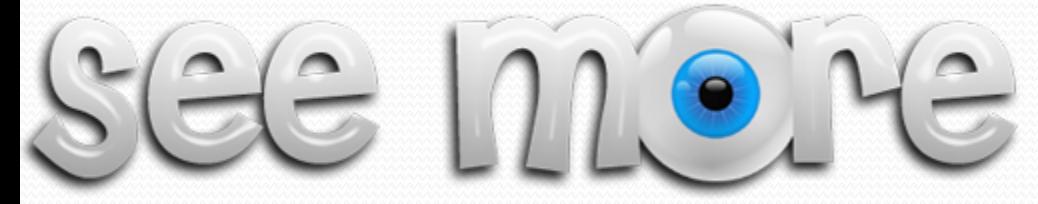

enees hikmat@[yah](45.html)oo.com.أنيس حكمت أبو حميد

#### <header>

 تستخدم هذه لتحتوي ألمقدمة ألي محتوى أو صفحة ..وٌمكن أن ٌتواجد أكثر من header فً نفس الصفحة ...مثال فً حالة وضعنا أكثر من section بامكانً أن أضع header لكل section ....

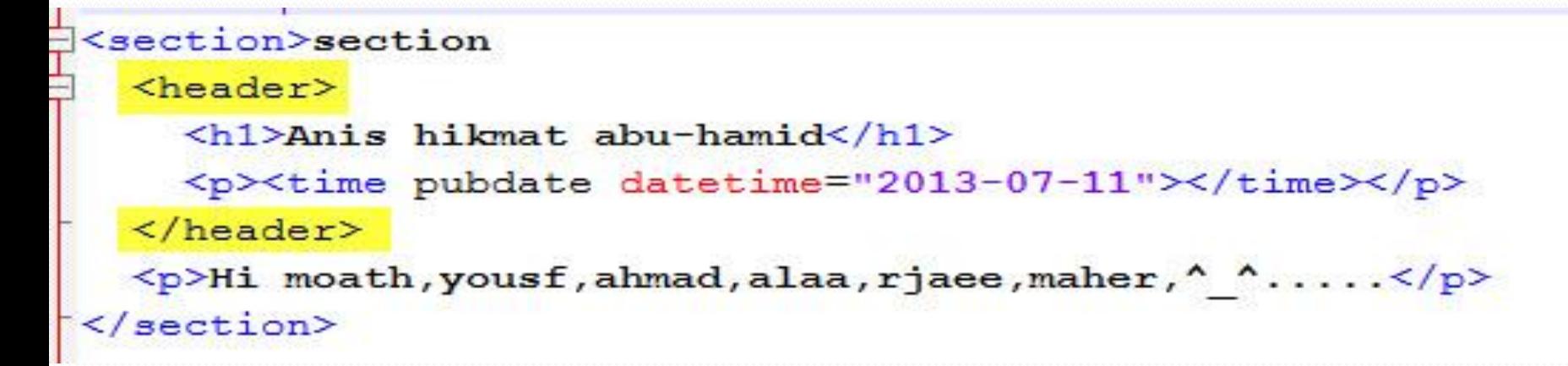

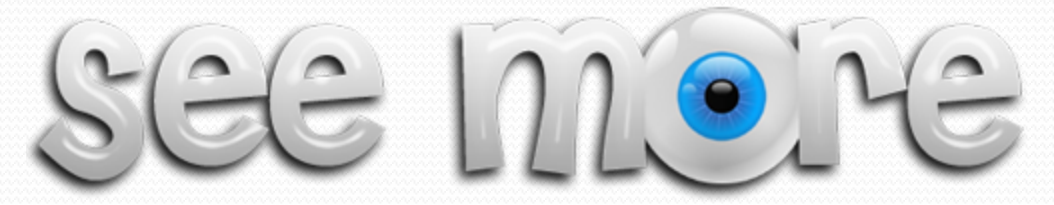

## <footer>

• تستخدم هذه للدلالة على نهاية أو خاتمة فثرة معينة او صفحة ..، ويجب ان تحتوي هذه على معلومات عن الصفحة او الفقرة ,... مثل اسم الناشر أو حقوق الملكية، أو معلومات عن الصفحة أو روابط متصلة بالموضع ..الخ.

<article>article <p>Hi moath, yousf, ahmad, alaa, rjaee, maher, ^ ^.....</p> <footer> footer <h1>Anis hikmat abu-hamid</h1> <p><time pubdate datetime="2013-07-11"></time></p>  $\langle$ /footer> </article>

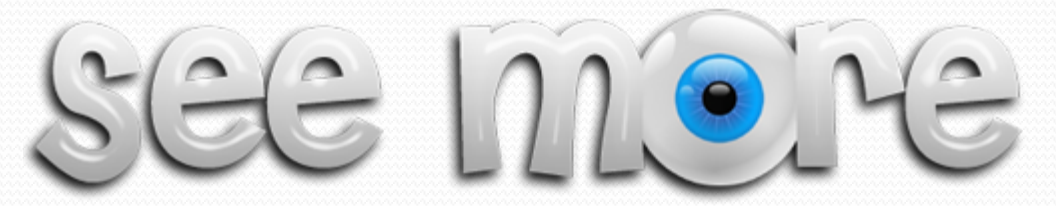

# <aside>

● يستخدم هذا ليحتوي المعلومات الجانبية، أو الاضافية لمحتوى معين، مثل وضع نص، ومن ثم وضع معلومات جانبية عنه

<p>أنا أحب عائلتي جدا، وأحب كل صاحب خلق<p>

 $\exists$ <aside> <h4>عائلتي<h4> </>... عائلتي تتكون من عدة افراد ^\_^ هاي معلومة مهمة مثلا<p> </aside>

SGG MOIL
### <figure> and <figcaption>

 figure تستخدم هذه للداللة على احتوائها محتوى متكامل بذاته ٌشرح نفسه بنفسه تقريبا..مثل الصورة أو الجداول البيانية ..الخ، ويمكن ترقيمها أو ترتٌبها الواحدة تلو األخرى باستخدام figcaption... انظر الى أي كتاب أو أي منهاج مدرسي ^\_^ مثلا الفيزياء \*\_\* ...

 $\mathbb{R}$  and  $\mathbb{R}$ 

<figure>

<img src="48.jpg" alt="aneesFig" width="500" height="300"> <figcaption><h5>Fig.1 - Publish by ^ ^ I dont know</h5></figcaption> </figure>

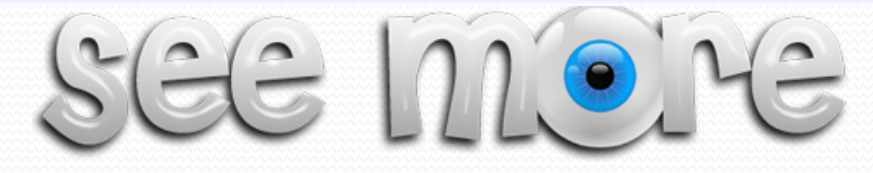

## دعم املتصفحات هلذه ال tags ..

 قلنا أن هذه ال tags مدعومة من المتصفحات الرئٌسٌة, باصداراتها الجديدة، لكن الاصدارات القديمة، قد لا تستطيع دعمها، فهل هناك طريقة تمكن المتصفحات القديمة من ان تدعم هذه ال tags؟ الجواب نعم يوجد وهي باضافة كود css الى style تضعه انت بصفحتك يعني (Css).

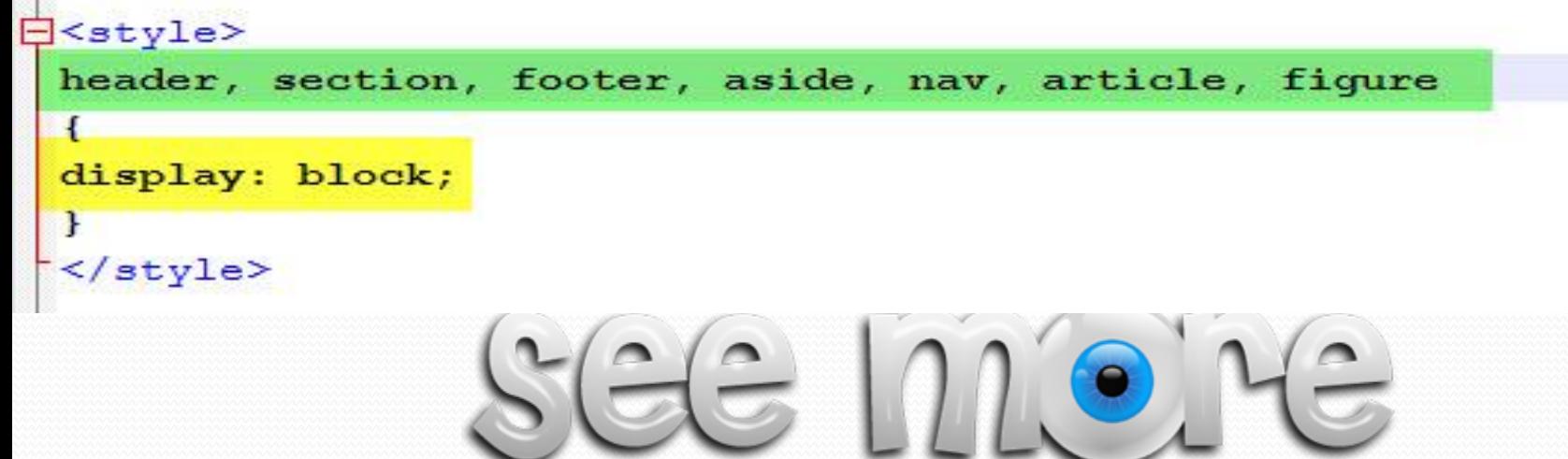

مشكلة في متصفح -88. .

• الطريقة التي ذكر ناها، ستعمل في المتصفحات القديمة الأخر ى باذن الله، ولكن ليس مع ال -ie8 ..

• يمكن حل هذه المشكلة باستخدام التالي:

### **Khead>** <script src="http://html5shiv.googlecode.com/svn/trunk/html5.js"></script>  $\langle$ /head> <body> <form action="anees" method="POST"><P> <p> اطلع على هذا الرابط <p> <a href="http://code.google.com/p/html5shiv/">http://code.google.com/p/html5shiv/</a>  $\langle$ /form>

### Usage

#### قم يتحمل هذا الملف

1. download html5shiv (zip file)

2. Insert minified distribution shiv in <head> element (after or before your CSS):

```
\leftarrow--[if ]t IE 9]>
<script src="dist/html5shiv.is"></script>
\leftarrow [endif] -->
```
ثم قم باضافة هذا السكريت قبل او بعد ال **CSS** 

تدع لنا ذنبّ غفر УI. Y |يَا أَكْرَمَ الأَكْرَمَيْنَ

# HTML5 Web Storage

## أوال: ال Cookies

- قبل البدأ بمفهوم ال Storge Web, علٌنا أن نعلم أنها تشبه تقرٌبا فكرة ال cookies, لكن مع بعض االختالفات ..
	- ال cookies تستخدم لحفظ بعض البٌانات على جهاز المستخدم, لٌتم استدعائها عند الحاجة اليها عن طريق السيرفر .
		- من األمثلة على استخدام ال cookies ... عملٌة "تذكرنً".
	- مشكلة ال cookies : الحجم محدود للملؾ الذي ٌحفظ بٌانات ال cookies بسعة تقدر KB4 أي ما ٌقدر ب 30 الى 50 cookies بكل ملف أيضا يمكن ان تشكل مشاكل تتعلق بالأمان أو الخصوصية، ويمكن أيضا لليوزر حذف هذا الملف

### Web Storage :ثانيا

- تعد هذه أسرع وأكثر أمانا من ال cookies ..
- ه تمكننا تخزين كميات أكبر من البيانات تصل الى 5 ميغا ويمكن زيادة هذه السعة من قبل المستخدم.
- المعلومات ال تكون متضمنة فً كل عملٌة requset من السٌرفر, ولكن فقط عند الطلب يتم تشغيلها والعمل معهاً.
	- تخزن البٌانات على شكل value/key ...وٌمكن لكل page web أن تقوم باتدعائها بنقسها ..
	- ٌتم التعامل معها عن طرٌق ال side clint سكربت, لذلك هً لٌست بحاجة للتعامل مع السيرفر أو الداتا بيس، أي تخلصنا من الطريقة التقليدية..
		- هناك نوعان مهمان منها :

 **Local Storage** :األول **Session Storage** :ًوالثان

### قبل البدأ بتفصيل النوعين (local and Session)

علينا أن نقوم بفحص المتصفح . . هل يدعم هذه الخاصية ؟؟؟؟ ^ \_^. .

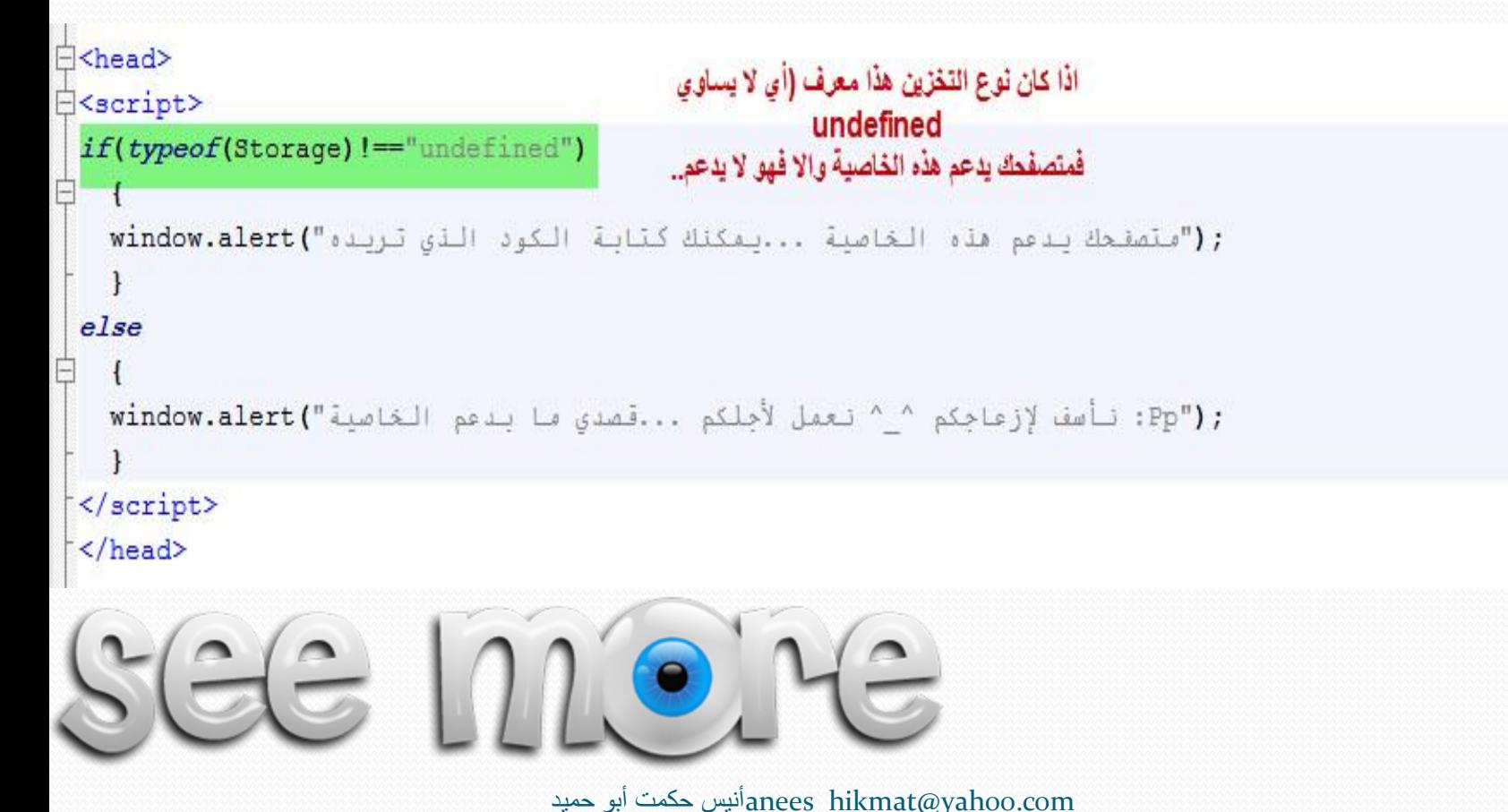

### Local Storage :أوال

- ٌقوم نوع التخزٌن هذا على مبدأ )احفظ البٌانات بدون وجود وقت محدد لانتهاء هذا التخزين) ..أي لا يوجد حد زمني لاحتواء البيانات ..
	- ه هذه البيانات لا تخذف بعد اغلاق المتصفح . ويمكن ان تكون متاحة للاستخدام حتى وإن مضىي عليها يوم او اسبوع أو شهر أوسنة . . الخ
		- تخزن هذه المعلومات على شكل string ..(value & key(....

SEE MONE

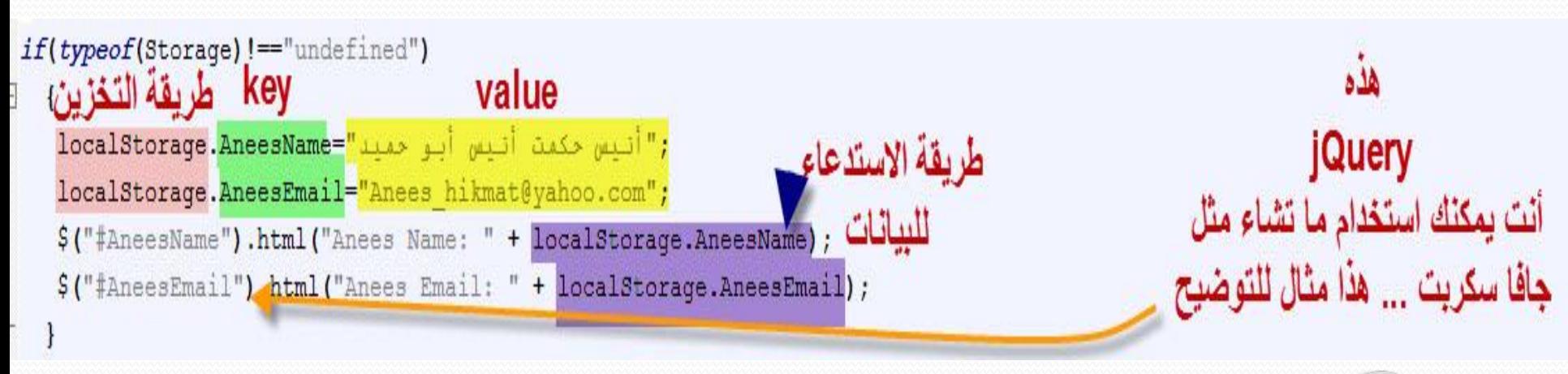

### Session Storage :ثانيا

 ٌقوم نوع التخزٌن هذا على تخزٌن البٌانات بنفس طرٌقة ال local ولكن الفرق الجوهري والرئيسي ..أن عملية التخزين في هذا نوع تنتهي بانتهاء ال session ..يعني مثلا اذا اغلقت المتصفح ..خلص بتروح البيانات ..

sessionStorage.MouseMove=Number(sessionStorage.MouseMove)+1; value...

key

ولقد استخدمت هنا Number للتحويل من نص الى رقم

SEE MOILE

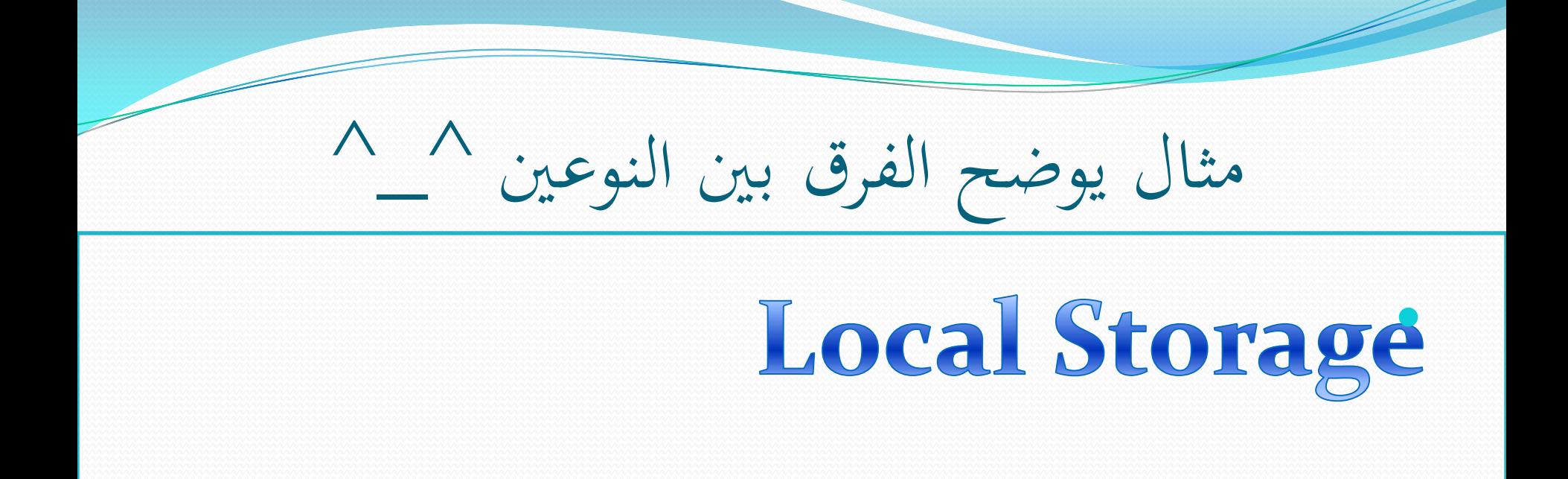

# **Session Storage**

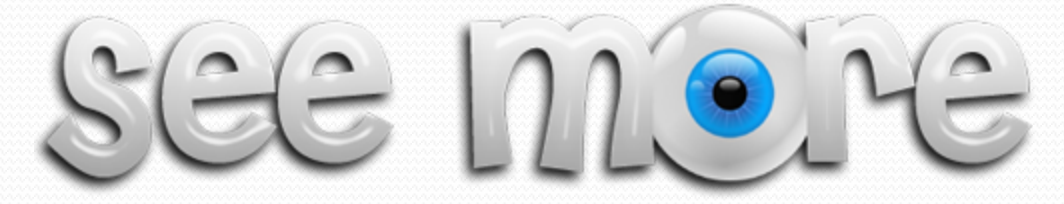

أسلوب برجمي آخر لتخزين واسرتجاع القيم ..

sessionStorage.setItem('myKeyForSession', 'Session'); var myVarSession = sessionStorage.getItem ('myKeyForSession'); window.alert(myVarSession);

ضع عنصا key value localStorage.setItem('myKeyForLocal', 'Local'); var myVarLocal = localStorage.getItem ('myKeyForLocal'); window.alert(myVarLocal);

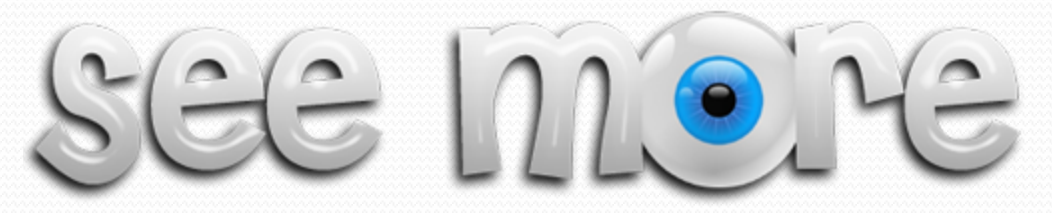

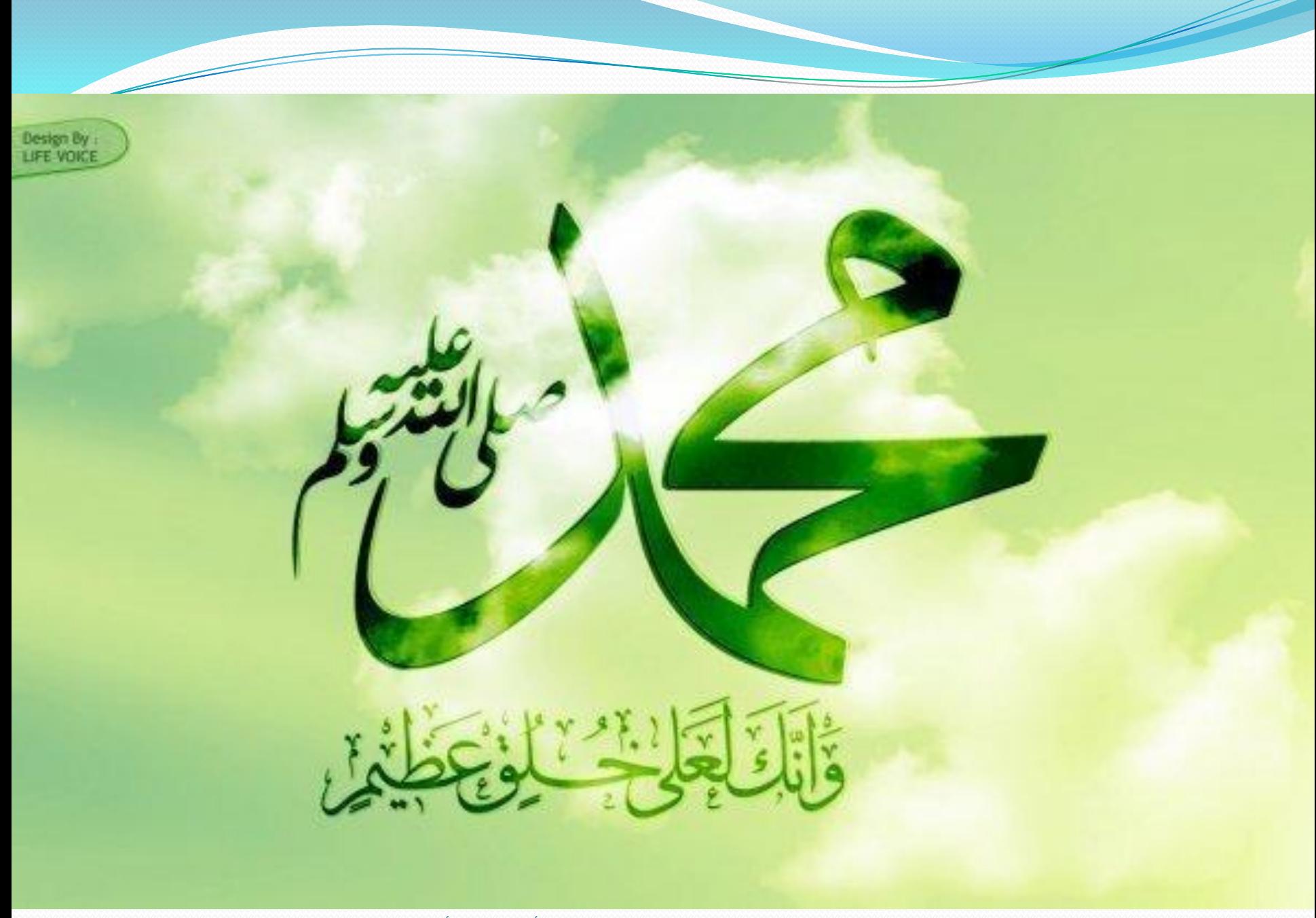

# **Application Cache**

### Application Cache

- تعد هذه من االمكانٌات الرائعة والتً ٌمكن استخدامها فً 5html ..ولكن ماذا يقصد بها؟ .. يمكننا القول بانها القدرة او الامكانية على تصفح موقع معين حتى وان لم يكن هناك اتصال في الانترنت !!...كيف هذا؟!
- مبدأ عملها: ٌقوم مبدأ عملها بشكل مبسط على قائمة تحتوي الروابط للصفحات التي داخل الموقع وما تحتويه من ملفات html أو js أو أي من المصادر الأخرى . الآن الصفحة الرئيسية تقوم على تحديد هذه القائمة وعمل لها استدعاء عن طريق استدعاء ملف اسمه manifest ..
	- ما طبٌعة عمل ملؾ ال manifest ؟ ...أوال هذا الملؾ عبارة عن txt , ويقوم هذا الملف باخبار المتصفح ايش الى بدي أعملوا cache وايش الى ما انعملوا لسا ...

ٌقسم ملؾ ال manifest الى 3 أقسام ..

- الأول: CACHE MANIFEST : هذه تحتوي على مجموعة الملفات التي سيتم تحميلها بعد عملية التحميل الأولى للموقع ..
- مثال: لو وجد عندي تحت هذا القسم ملف css وملف js ..فانه عند تحميل الصفحة للملف ال manifest سيقوم بتحميل المتصفح هذان الملفان ويضعمها الى root الخاص بالموقع ..
- الثاني: NETWORK : يحتوي هذا الجزء على جميع الملفات الي يجب ان تتصل بالسيرفر لتعمل .<sub>.</sub>أي لا يتم وضعها بال cache ..
- مثال : لو فرضنا وجود صفحة تسجيل عضوية فان reg.php هذه الصفحة يجب أن لا تعمل الى بوجود سيرفر ..فلذلك نقوم بوضعها هنا ...وبامكاننا وضع الرمز ال \* ..وهذا يعني ان كل الصفحات يجب ان تكون متصلة بالسيرفر غير الذي ذكر بالنقطة واحد..

الثالث: FALLBACK : يوضع في هذا الجزء صفحات تعمل في حال فشل وصول الى احدى الصفحات التي يجب ان تكون في ال cache...يعني تعمل عمل نسخة احتياطية لاسماء الملفات بداخلها يبدأ باستدعاء النقطة الأولى من هنا ..هناك تحميل وهنا استدعاء للملفات لما نصبر في حالة غير متصلين على الانترنت. وتحتوي هذه على جزيئين الجزء الأول العنوان للملفات الأصلية والثاني في حالة عدم وجودها يذهب اليه ...

هنا مثلا نضع صفحة نسميها offline.html في حال لم يتم تحميل الملفات التي بال cache manifest بنجاح يستدعى الصفحة التي اسمها ..offline.html

### طريقة انشاء ملف manifest

 أوال: نذهب الى **htaccess.( apache )..**ونقوم باضافة AddType text/cache-manifest .manifest ثانٌا: قم بانشاء صفحة اسمها manifest.offline ..وكمثال سنضع داخلها: CACHE MANIFEST #This is a comment CACHE: index.html style.css NETWORK: search.php login.php FALLBACK: /api offline.html في حال لم يكن المسار apiموجود سيذهب الى offline.html ...

- ثالثًا: الأن يكون ملف ال manfest file جاهز . ولكن علينا ان نقوم باضافة ال manifest الی ال
	- <html manifest="/offline.manifest">
		- من يدعم ال appCache من المتصفحات:
			- IE: No support ·
				- Firefox:  $3.5+$   $\bullet$ 
					- Safari: 4.0+ •
				- Chrome:  $5.0+$   $\bullet$ 
					- Opera: 10.6+ •
					- $iPhone: 2.1 +$   $\bullet$
				- Android: 2.0+ ·

### مثال على ال AppCache ...

قمت بتحميل مثال بسيط على هذا الموضوع ..... بامكانك الاطلاع علٌه ..قم أوال باسعراض صفحة ال index ..ثم انظر الى الكود index and offline.manifest and المكتوب بداخل ال ... fallback

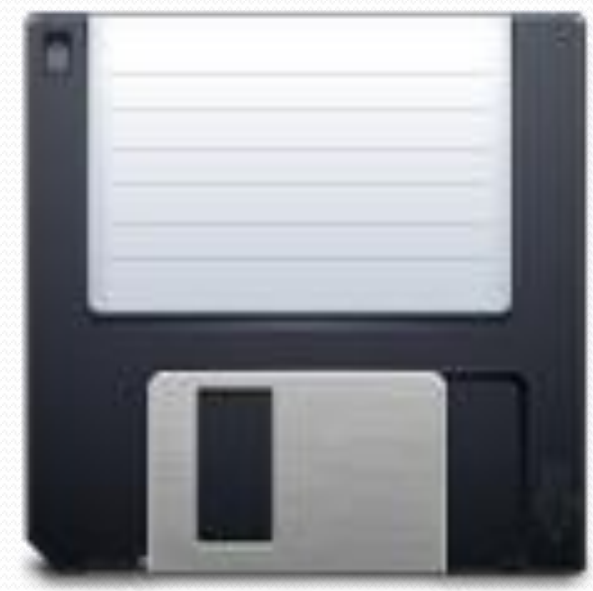

ملاحظة: قد تختلف حجم السعة المخصصة لل cache من متصفح لأخر ..وقد تكون في بعض المتصفحات الى حد 0 ميغا

### Web Worker

- ال worker web عبارة عن كود جافا سكربت ٌ..عمل بالخفاء ودون التأثٌر على أداء الصفحة ...أي بامكانك االستمرار بالتعامل الصفحة من استخدام لمحتوياتها مثل الضغط على الأزرار أو تحديد شيء معين . الخ، وبنفس هذه اللحظة يكون ال web worker يعمل ..
	- يدعم هذه الخاصية جميع المتصفحات الرئيسية مع +10 ...

 $\overline{\text{e}}$ 

 $\bullet$ 

 $\equiv$ 

طرٌقة التعامل معه ..علٌنا أن نقوم بتفقد المتصفح ..هل ٌدعم هذه المزٌة؟

<script type="text/javascript"> if(typeof(Worker) !=="undefined")

window.alert("المتصفح يدعم هذه المزينة");

else

 $\langle$ /script>

window.alert(" المتصفح لا يدعم هذه المزية ")window.alert

## طريقة التعامل مع ال Worker Web ..

- أوال: انشاء ملؾ (worker file (...وهذا الملؾ ٌحتوي السكربت الذي سيعمل بالخفاء ...وهذا الملف سيعمل له استدعاء عن طريق الصفحة التي ٌستعرضها الٌوزر ..وسأقوم بانشاء ملؾ اسمه اسمه js58. ..
- ثانٌا: بصفحة ال html ...نقوم بتعرٌؾ أوبجٌكت ...من الملؾ js58. .. w=new Worker("58.js");
	- ثالثا: بدء عمل ال worker ...هذه تأخذ القٌمة من صفحة ال js58. ..وبترجعها داخل الفانكشن ...وهنا سبقوم بطباعة الناتج على صفحة ال ..html
		- w.onmessage = function (event) {
- document.getElementById("result").innerHTML=even t.data;
- رابعا: ;()terminate.w , هذه تستخدم الٌقاؾ عمل ال worker web.
- خامسا: ;(i(postMessage هذه وضعتها داخل ال worker file ..وهذه تقوم هي التي تقوم على ارجاع القيمة للنقطة رقم ٣
- اآلن أصبح لدٌنا Worker Web ... اآلن لنذهب ونرى المثال فً الصفحة الثانبة ..

مالحظة: هذا الشرط ٌوضع لفحص هل تم تعرٌؾ األبجكت قبل هذا ام ال ..

oł

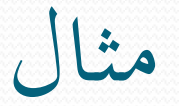

ملاحظة: ليعمل هذا المثال ...قم بأخذ الصفحتان 58.js and 58.html وضعهم على السيرفر ومن ثم قم بتشغيل المثال ... أو استعرض المثال على متصفح الكروم مع اعطائه صلاحية الوصول الى الملفات المخزنة على الجهاز

 $(localhost/58.html)$  $(localhost/58.html)$  $(localhost/58.html)$ .

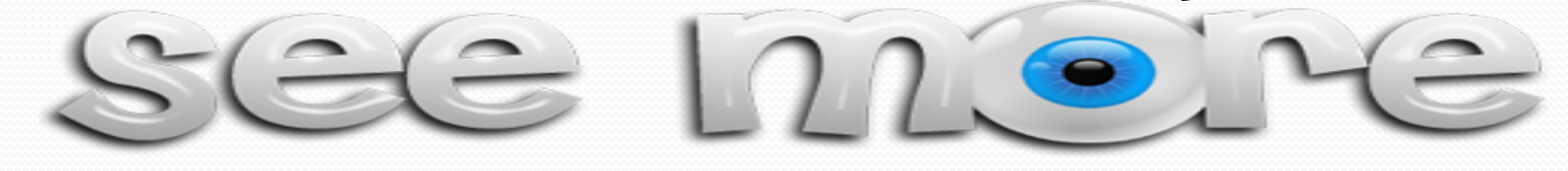

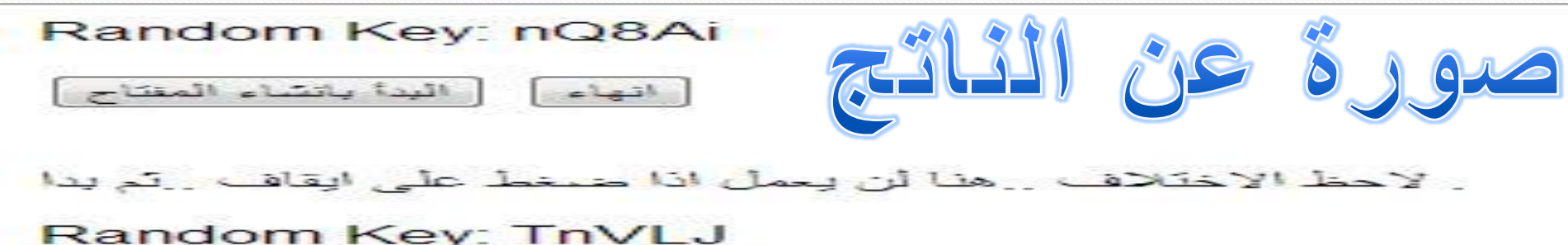

انهاء أرالبدأ بانشاء المتتاح

نحن –حملة المادئ– بحاجة إلى أن نعي جيدا الدرس الأول الذي سيفتح لنا الطريق إلى قلوب الناس، وهو أننا دعاة لا قضاة وحملة مشعل لا منفذي أحكام، وأصحاب رأي وحجة فلا تضيق صدورنا وقلوبنا بمخالف أو معارض.

إن من يخشـى الحوار هـو الـضـعـيف، الـسـانح، الخائف المرتبك..

### Server-Sent Events (SSE)

- تسمح هذه المزية لل web page بأخذ التحديثات من السير فر بشكل تلقائي، وهذه المزية تعتبر باتجاه واحد، أي من السيرفر الى ال web .page
- ال SSE صورة مصؽرة عن ال Sockets Web ..ولكن مع مراعاة ان ال SSE فقط يمكنه ارسال البيانات من السيرفر الى المستخدم أما الويب سوكت فهو يرسل ويستقبل المعلومات .وهناك أمور أخرى..(يمكنك البحث عن الفرق بينهم)..
	- يدعم هذه المزية . جميع المتصفحات الرئيسية باستثناء ال (I).

# التحقق من دعم المتصفح ل SSE

```
<script>
if(typeof(EventSource)!=="undefined")
     window.alert("J) psil SSE");
 ł
else1
     ا ا ا یک عم") window.alert
</script>
          SGEM
```
سريفر كود ..للصفحة اليت سرتسل البيانات اىل املستخدم

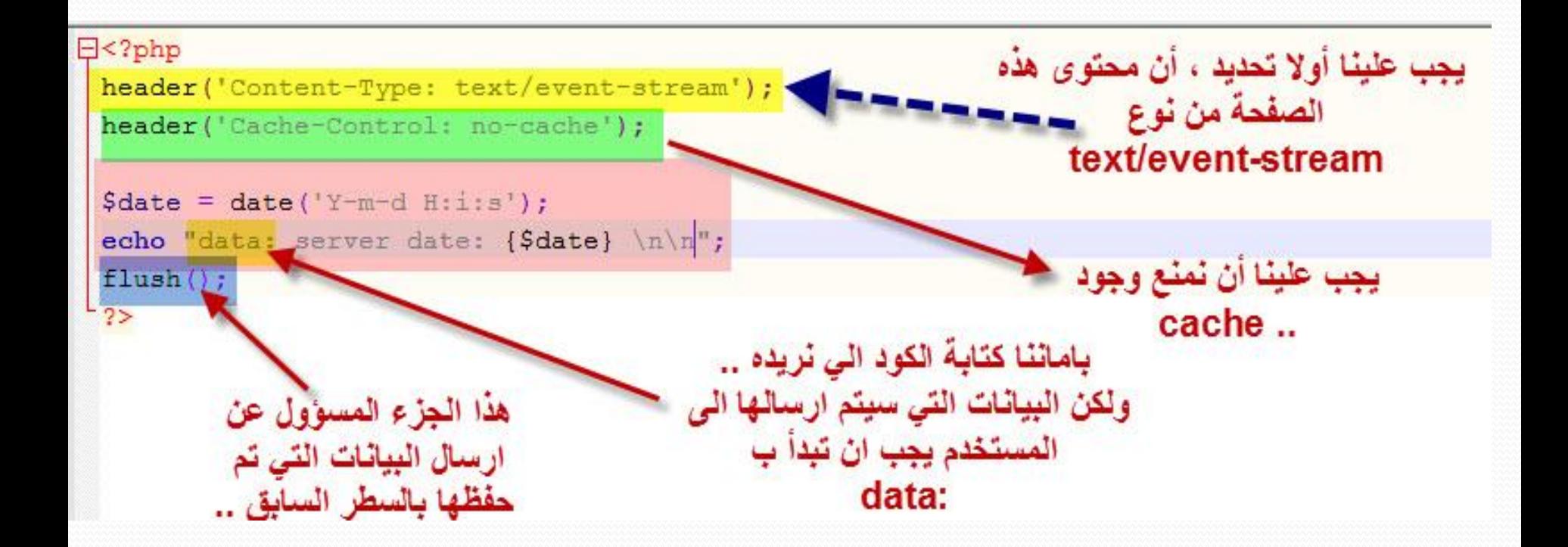

anees hikmat@yahoo.comأنيس حكمت أبو حميد لتنفيذ المثال ..قم بالدخول الى المجلد الذي اسمه PHP وقم بنسخ الصفحات 60.php and html60. وقم بوضعهم داخل السٌرفر ..ومن ثم قم بتشؽٌل الصفحة html60. .. وانظر الناتج ... Localhost/60.html

server date: 2013-07-18 22:07:24 server date: 2013-07-18 22:07:27 server date: 2013-07-18 22:07:30 server date: 2013-07-18 22:07:33 server date: 2013-07-18 22:07:36

القيم المر سلة من السير فر

### **MathML**

- يركز هذه ال Tagعلى استعراض المعادلات الرياضية ..أي انها طريقة تمكنني من عرض المعادلة الرياضية كما هي برموز الرياضيات وليس برموز الحاسوب ..
	- لهذا ال tag مجموعة من الخصائص أال وه:ً
	- )x,y,z…..etc( راتٌالمتؽ على تحتوي هذه :>mi>x</mi>
	- > mo/<+>mo<: تحتوي هذه على العملٌات مثل )\*+,-, ...الخ(
		- > mn/<2>mn<: تحتوي هذه على األرقام.
		- > mrow<: هذه تدل على صؾ أفقً من العناصر
			- > mfrac<: هذه للكسور.
	- > mfenced<: تدل علو وجود محتوى داخل أقواس مثال ..الخ ...مثال: المصفوفات.
		- ٌدعم هذه الخاصٌة F

ال تنسى ..المتصفح التذي ٌدعم هذا التاغ أمثلة: ال [Firefox](61.html) $\text{SGC} \cup \text{PG} \cup \text{CG} \cup \text{CG} \cup \text$  $\text{SC} \oplus \text{C}$  $\int_{a}^{b} \left(\frac{a}{b}\right)^{a} \left[\frac{a}{b}\right] \left(\frac{a}{b}\right)^{a} \left(\frac{a}{b}\right)^{a} e^{a} \left(\frac{a}{b}\right)^{a} e^{a} \left(\frac{a}{b}\right)^{a} \left(\frac{a}{b}\right)^{a} e^{a} \left(\frac{a}{b}\right)^{a} e^{a} \left(\frac{a}{b}\right)^{a} e^{a} \left(\frac{a}{b}\right)^{a} e^{a} \left(\frac{a}{b}\right)^{a} e^{a} \left(\frac{a}{b}\right)^{a} e^{a} \left(\frac{a}{b}\right)^{a} e$ 

### هناية الدورة

الحمد لله الذي بحمده تتم النعم ... الحمد لله رب العالمين .. بفضل من الله تعالى ورضوانه ..ومنه وعطائه علينا ... استطعنا باذنه تعالى، أن نتعلم الكثير عن ... Html5 اخواني هذا العمل كأي عمل بشري ...كما يحتوي الصحيح يمكن أن يحتوي الخطأ ..لأن الكمال لله ... حاولت قدر الامكان أن تكون المعلومات دقيقة وبشكل سهل وسلس للفهم … أتمنى من الله تعالى ان يتقبل منا عملنا هذا . ويغفر لنا ذنوبنا .. ويرحمنا ويهدينا الى الحق من عنده ...ويرزقنا وإياكم الرزق الحلال الطيب ... وفقكم الله لكل خير . . وجزاكم الله خيرا

اللهم اغفر لي ولوالدي وللمسلمين أحيائهم وأمواتهم .. انك على كل شيء قدير ...

أخوكم أنيس حكمت أبو حميد ... [Anees\\_hikmat@yahoo.com](mailto:Anees_hikmat@yahoo.com) 0785448030

### دورات أخرى

- دورة دروبال 7 باللؽة العربٌة للمبتئٌن [http://www.4shared.com/get/TRksS-\\_0/\\_\\_\\_\\_.html](http://www.4shared.com/get/TRksS-_0/____.html)
	- دورة جً كوٌري [http://www.4shared.com/get/RriHx13H/l\\_j.html](http://www.4shared.com/get/RriHx13H/l_j.html)

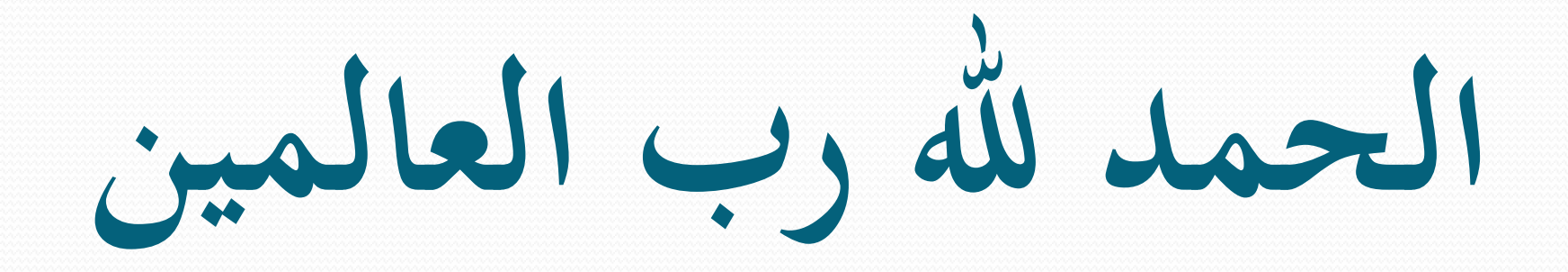